## ООО «РЕСАП»

# Преобразователь частоты Серии CM53

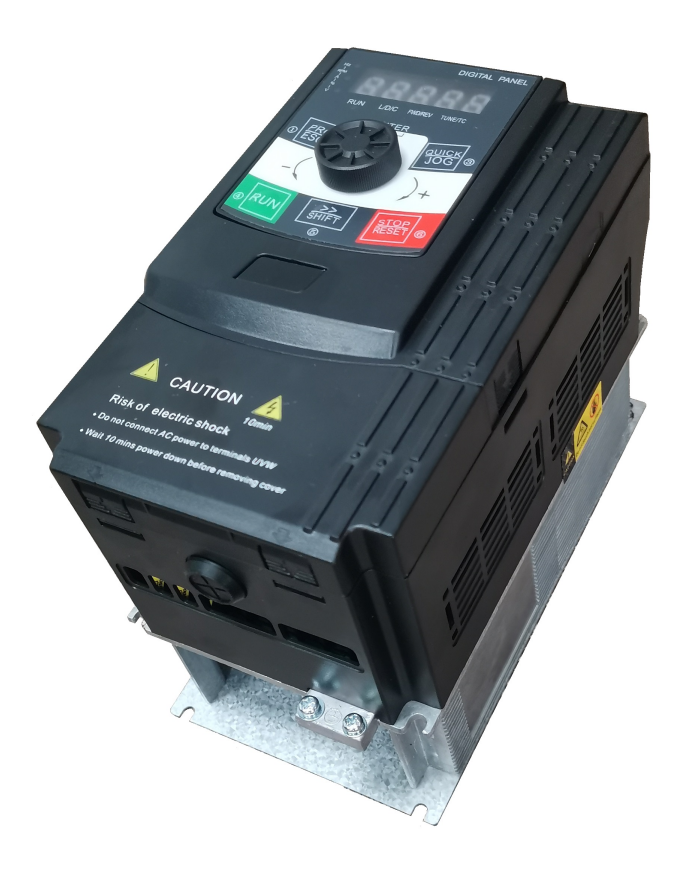

## Руководство по эксплуатации

### Оглавление

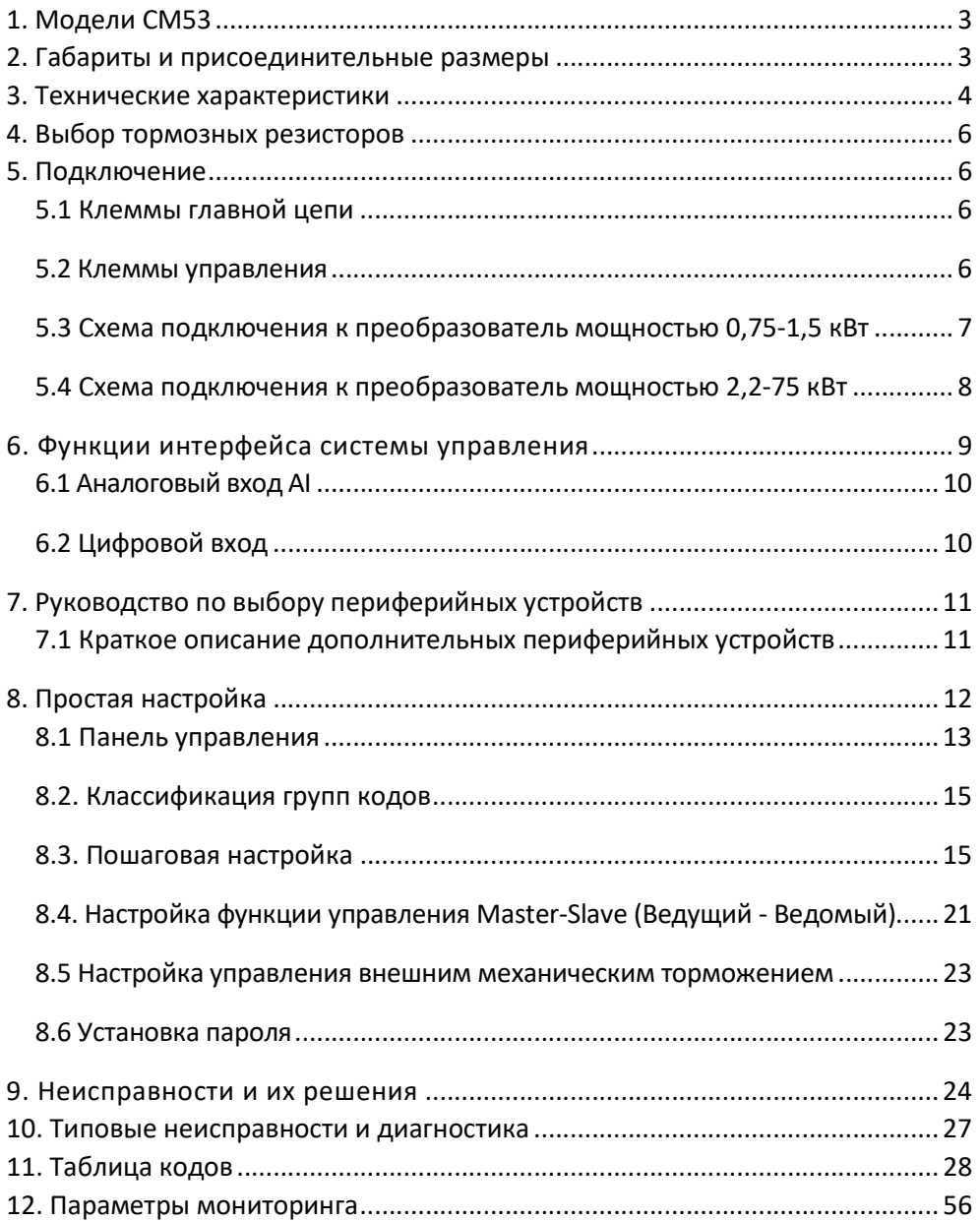

### 1. Модели СМ53

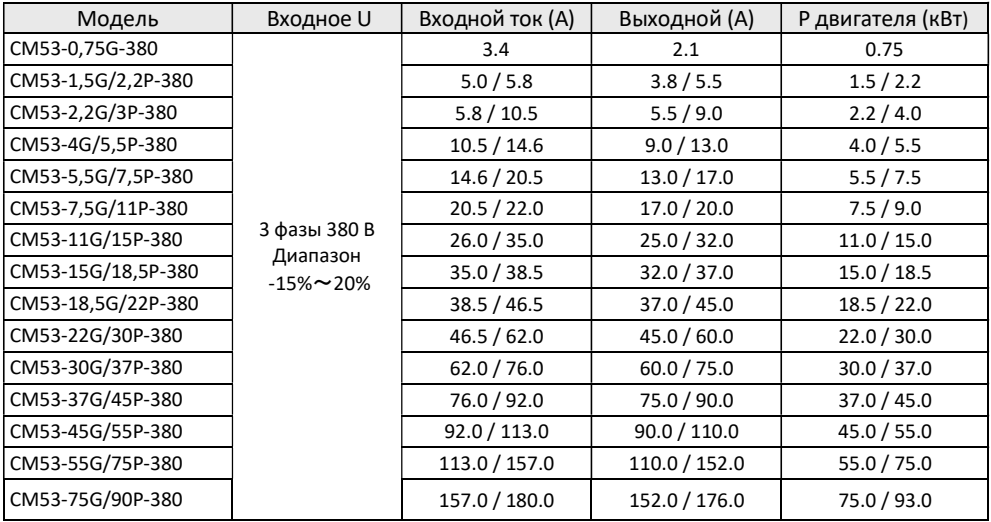

### 2. Габариты и присоединительные размеры

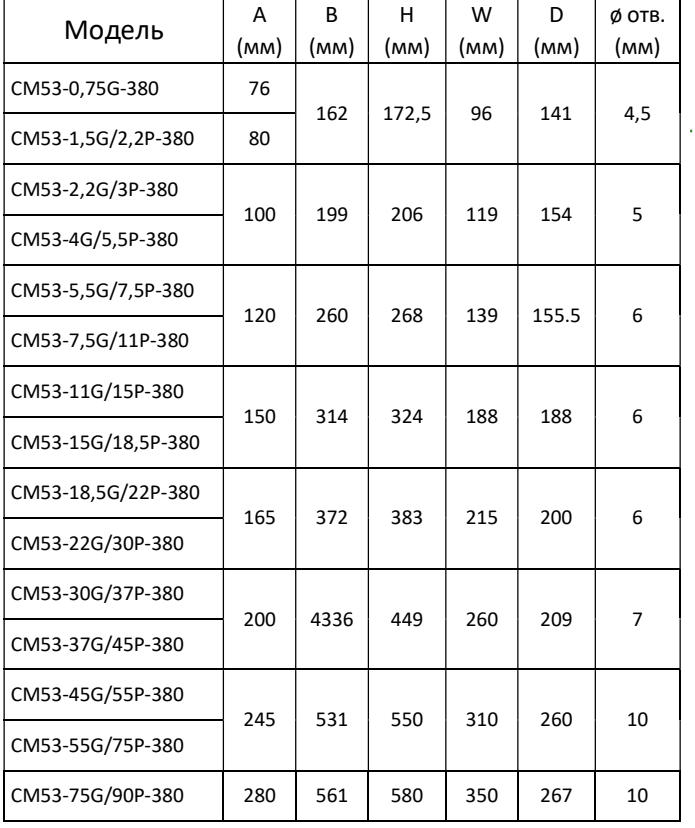

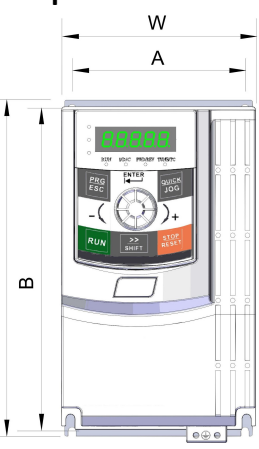

 $\vert \mathbf{r} \vert$ 

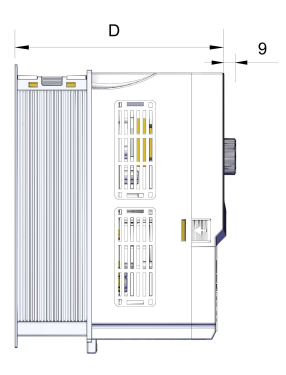

### 3. Технические характеристики

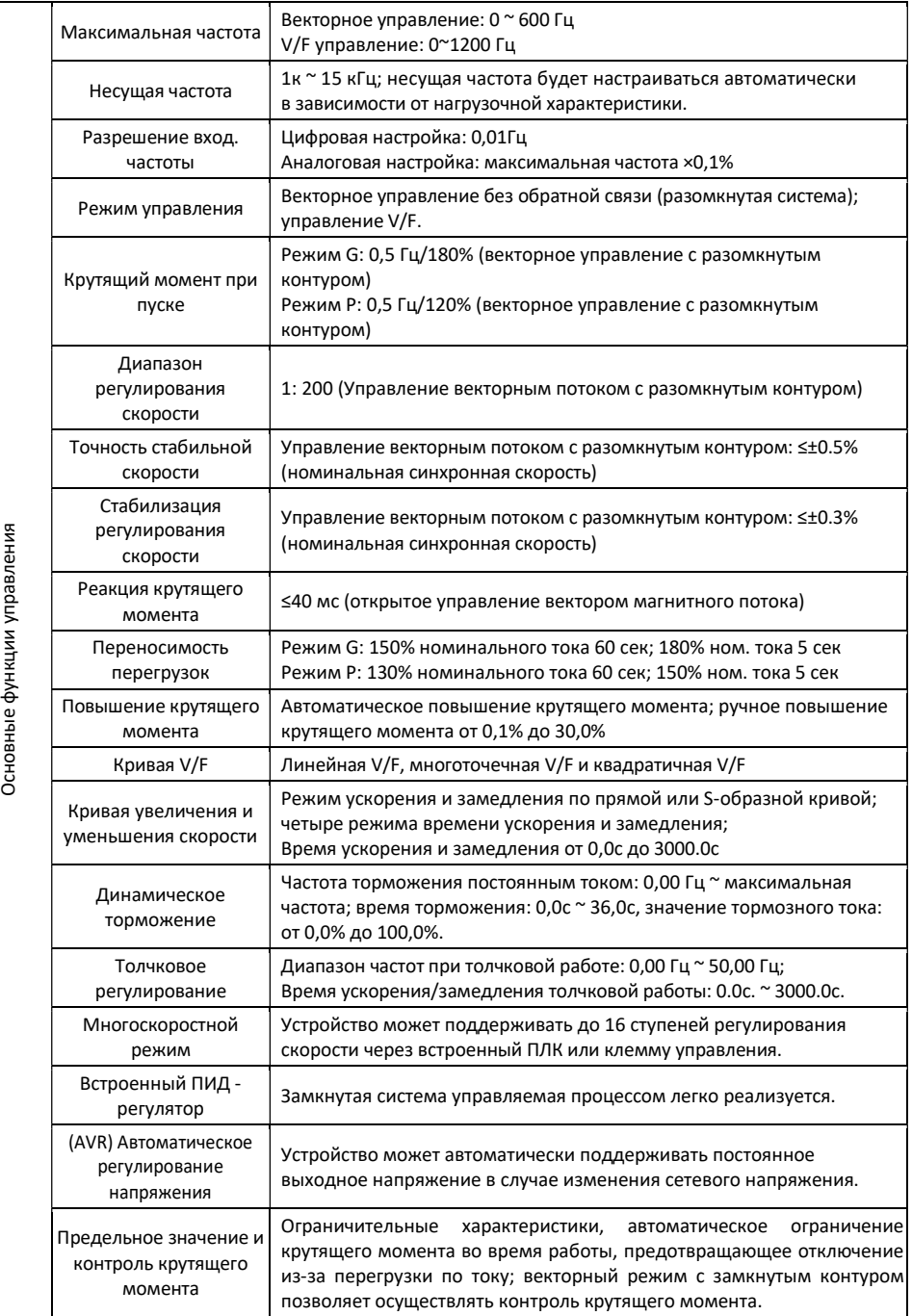

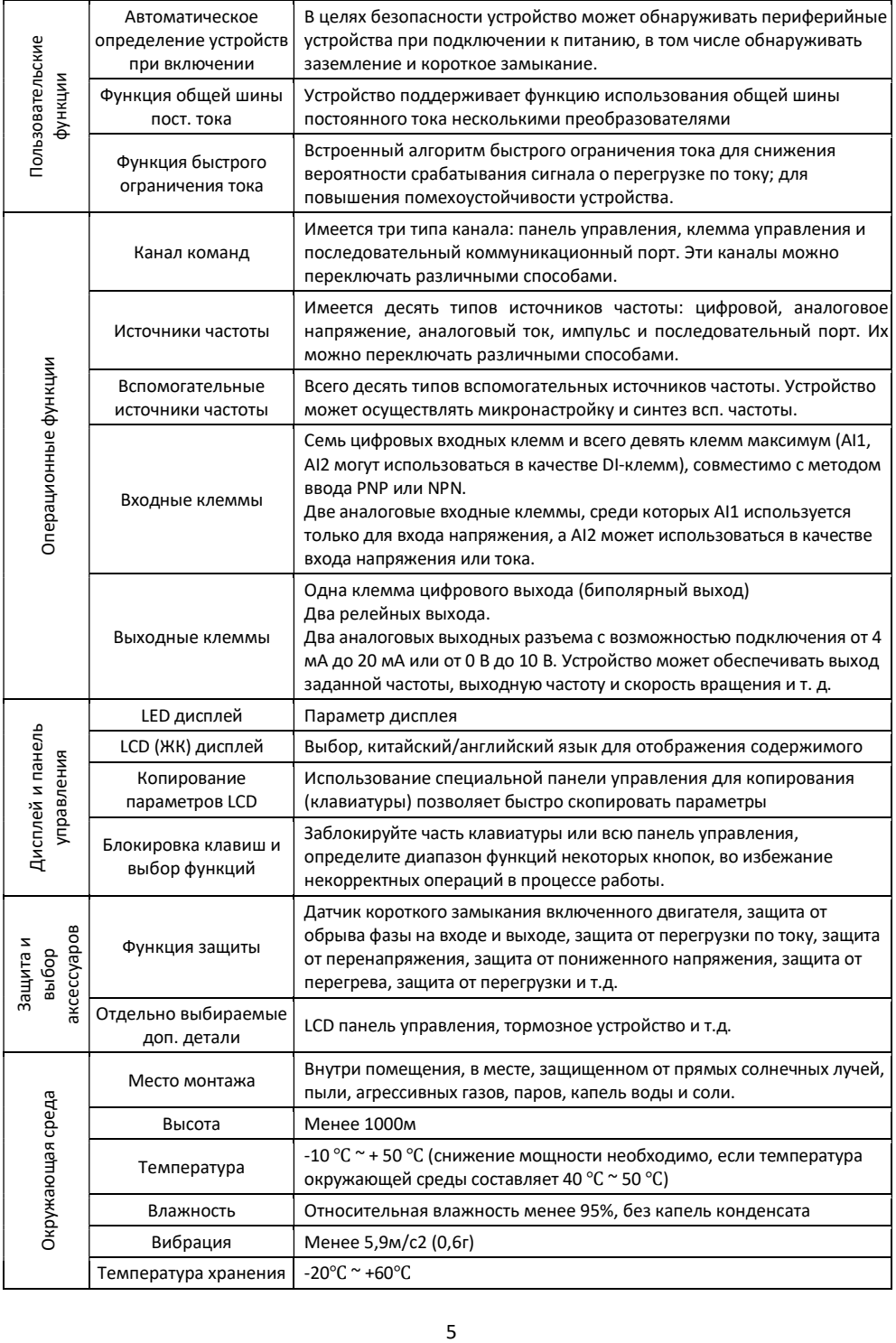

#### 4. Выбор тормозных резисторов

Ниже приведены данные, используя которые пользователь может выбрать различное сопротивление и мощность согласно условиям применения (значение сопротивления должно быть не менее рекомендуемого; значение мощности может быть больше). Тормозное сопротивление следует выбирать в соответствии с фактической мощностью используемой системе. Это связано с инерцией системы, временем торможения, потенциальной динамической нагрузкой и т.д. Чем больше инерция системы, тем короче время замедления, чем чаще торможение, тем большей мощностью и меньшим сопротивлением должен обладать тормозной резистор.

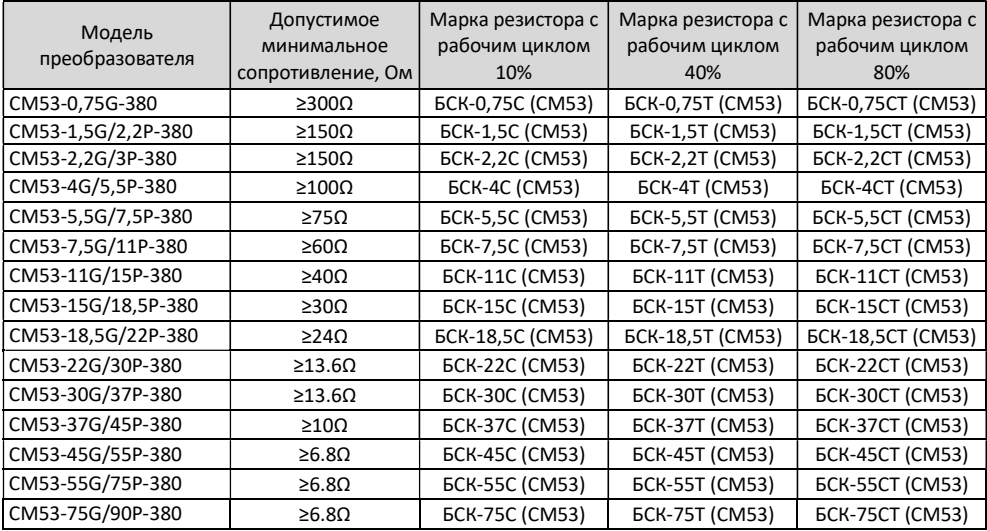

#### 5. Подключение

#### 5.1 Клеммы главной цепи

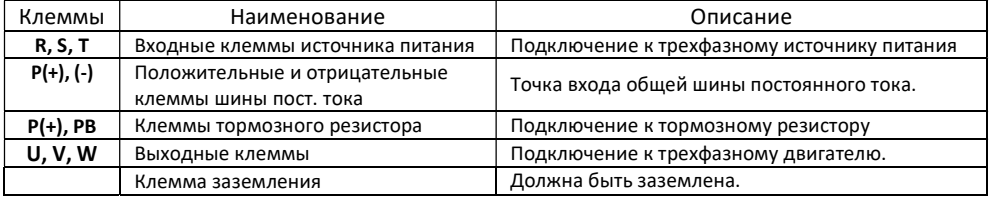

#### 5.2 Клеммы управления

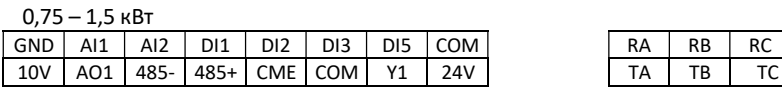

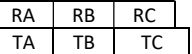

2,2 – 55 кВт

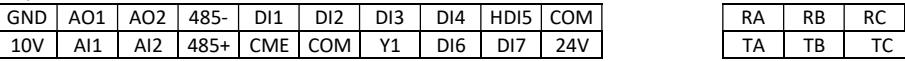

#### 5.3 Схема подключения к преобразователь мощностью 0,75-1,5 кВт

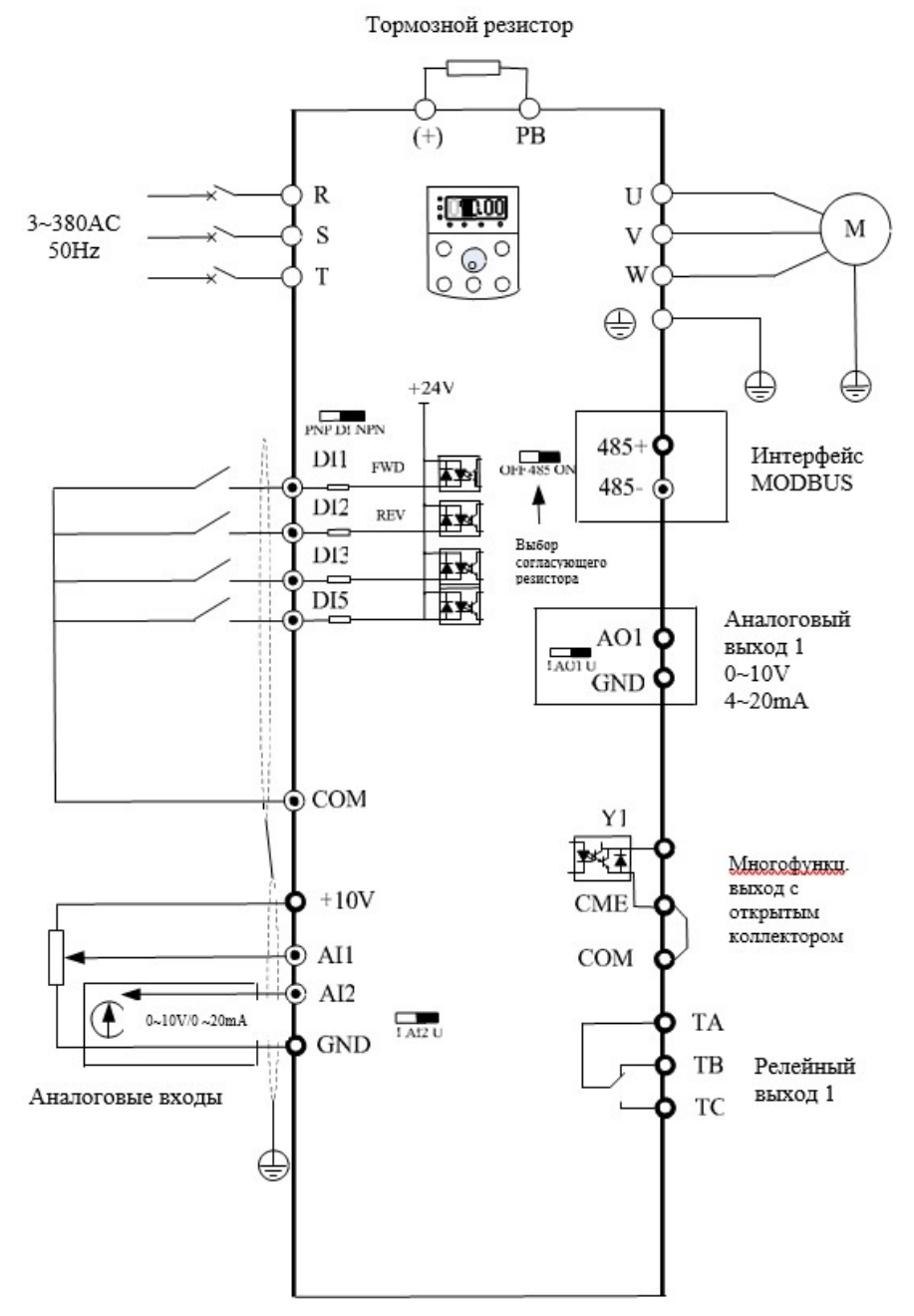

#### 5.4 Схема подключения к преобразователь мощностью 2,2-75 кВт

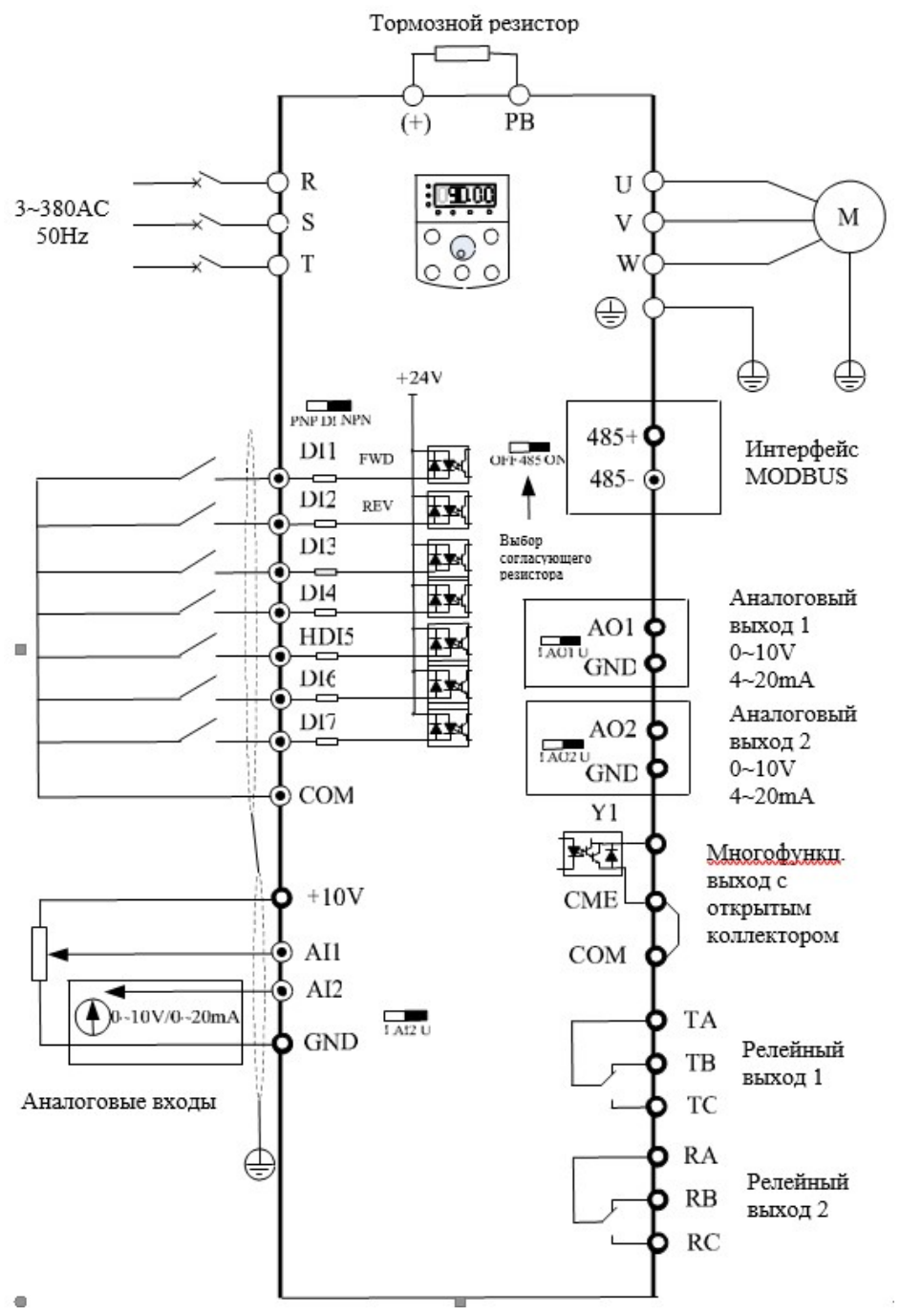

8

### 6. Функции интерфейса системы управления

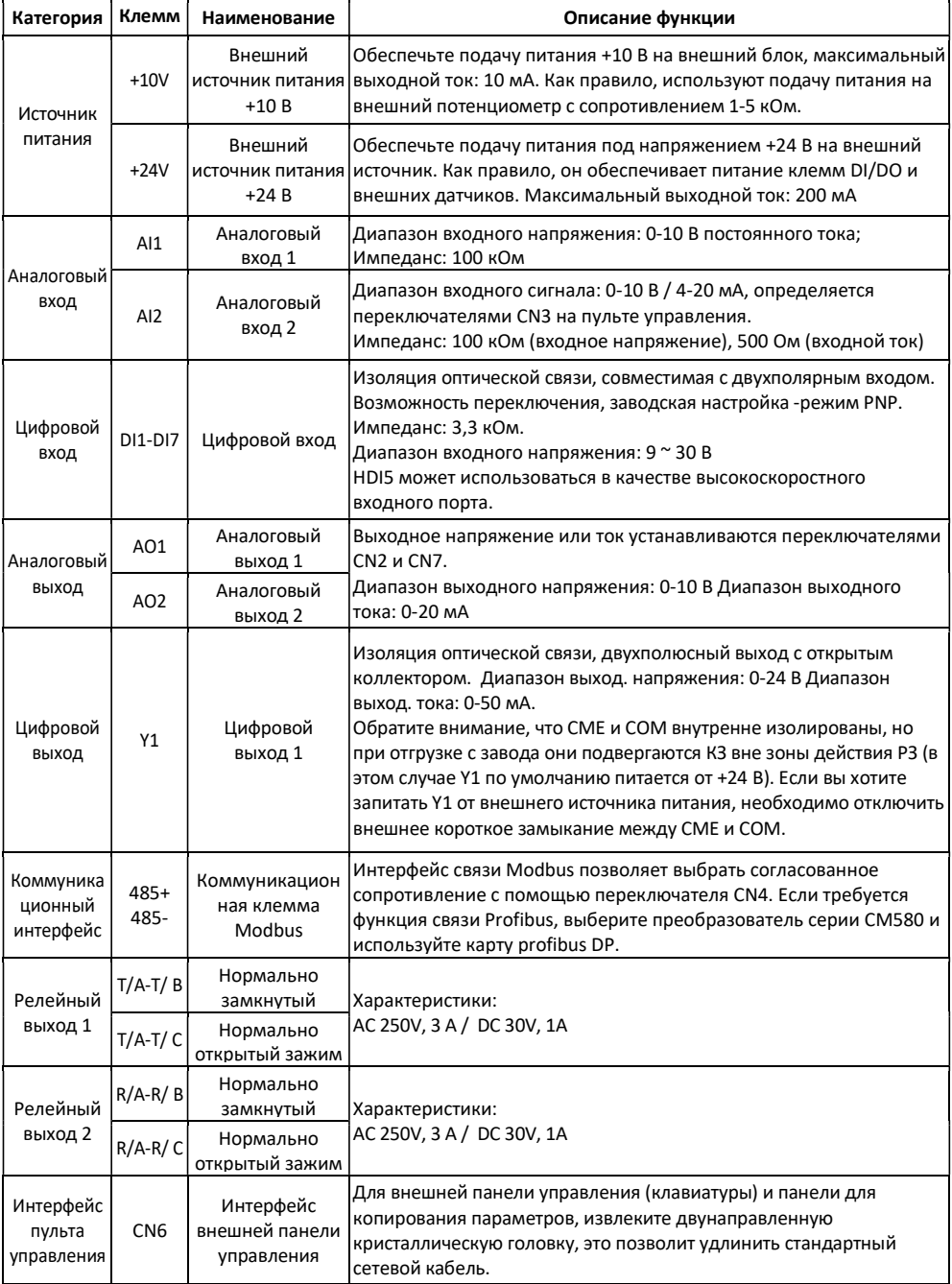

#### 6.1 Аналоговый вход AI

Поскольку слабый аналоговый сигнал напряжения легко подвергается внешним помехам, как правило, для него необходимо использовать экранированный кабель длиной не более 20 метров, как показано на рис. 3-5. Если аналоговый сигнал подвергается сильным помехам, со стороны источника аналогового сигнала необходимо установить фильтрующий конденсатор или ферромагнитный сердечник. Слева приведена схема подключения аналогового входа

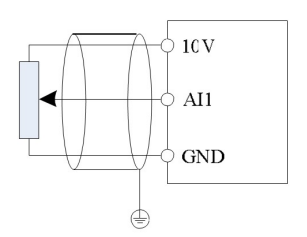

### 6.2 Цифровой вход

Как правило, необходимо использовать экранированный кабель длиной не более 20 метров. При активном использовании должны быть приняты необходимые меры по фильтрации для предотвращения помех в источнике питания. Рекомендуется использовать режим контактного управления

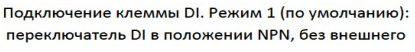

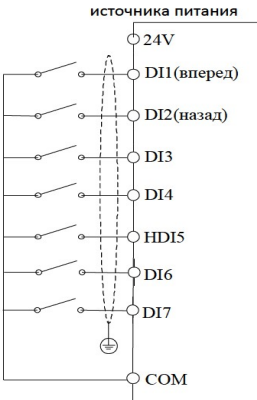

Подключение клеммы DI. Режим 3: переключатель DI в положении PNP, без внешнего источника питания

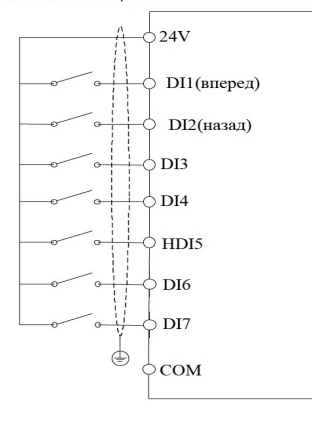

Подключение клеммы DI. Режим 2: переключатель DI в положении NPN, с внешним источником питания

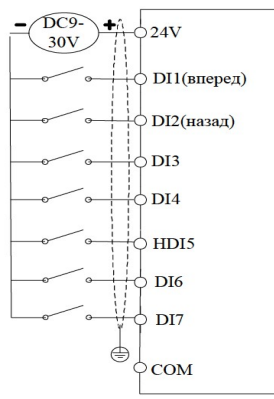

Подключение клеммы DI. Режим 4: переключатель DI в положении PNP, с внешним источником питания

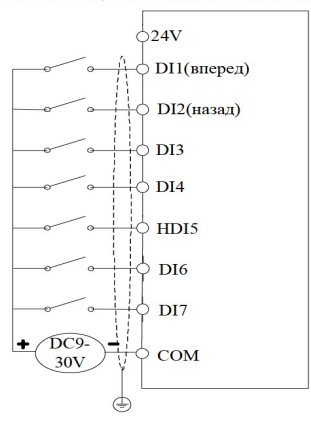

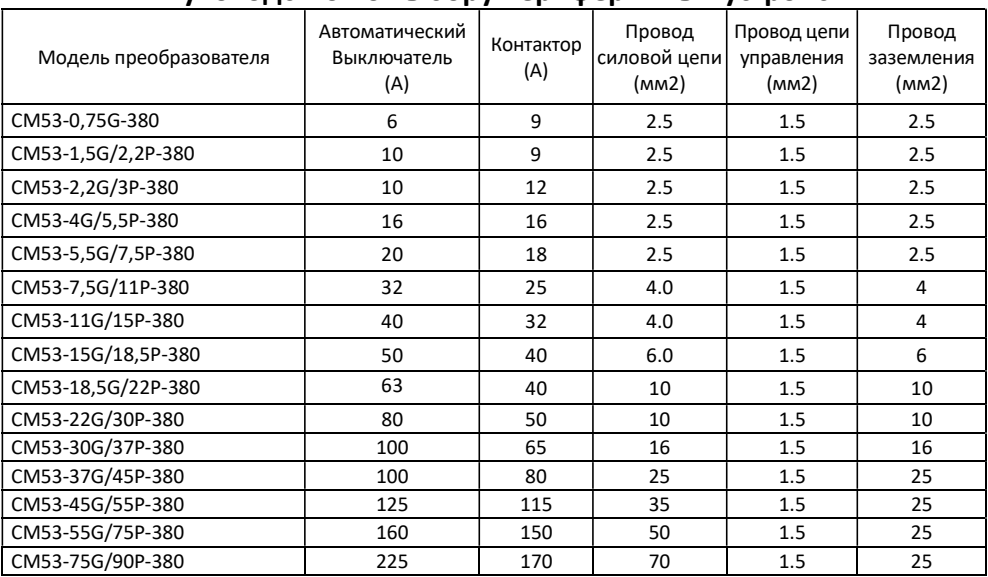

## 7. Руководство по выбору периферийных устройств

### 7.1 Краткое описание дополнительных периферийных устройств

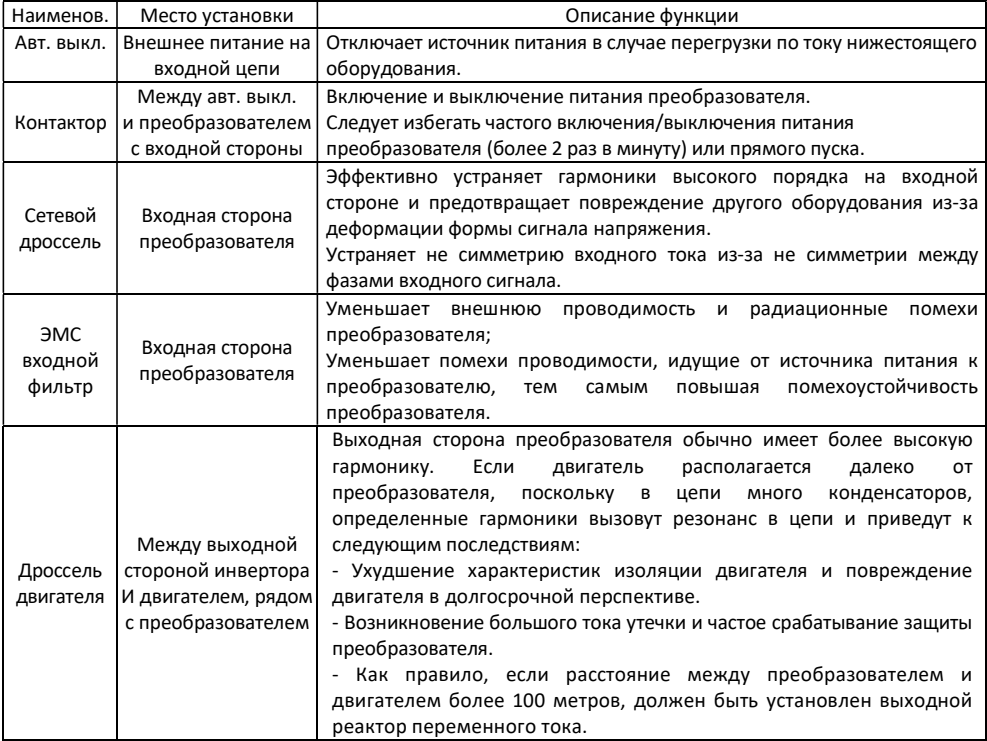

### 8. Простая настройка

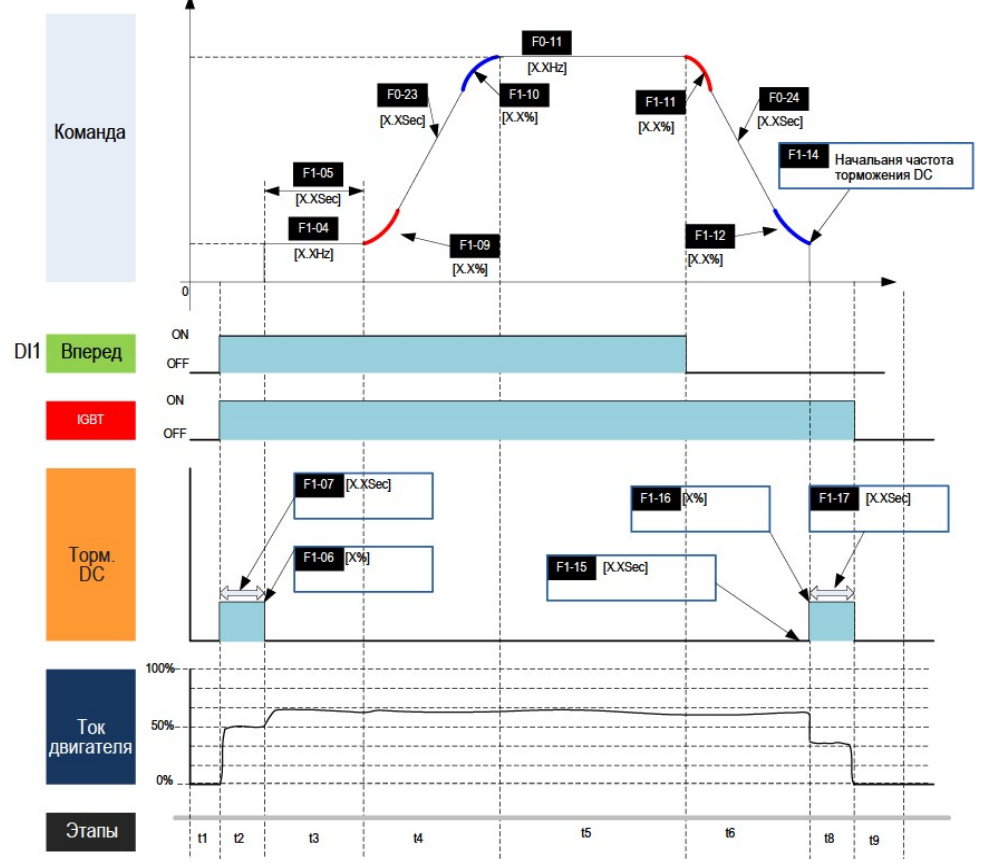

### Расшифровка временной диаграммы

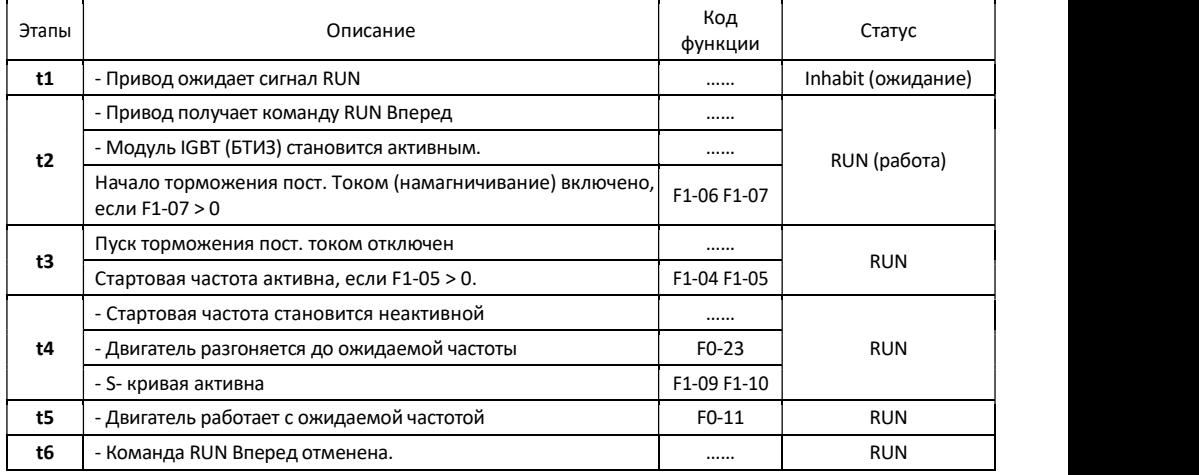

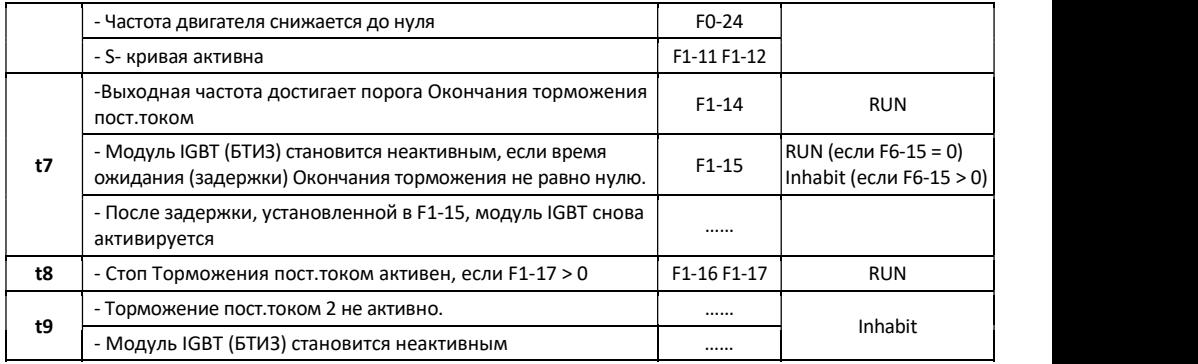

### 8.1 Панель управления

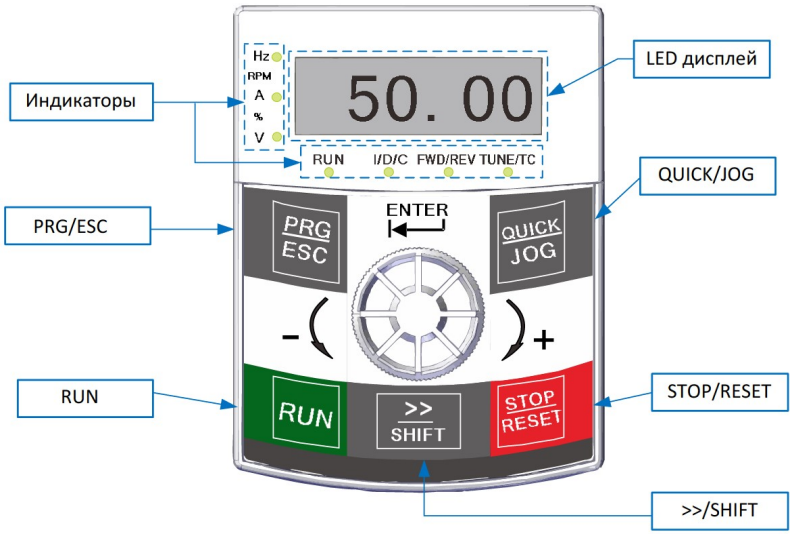

### Индикаторы

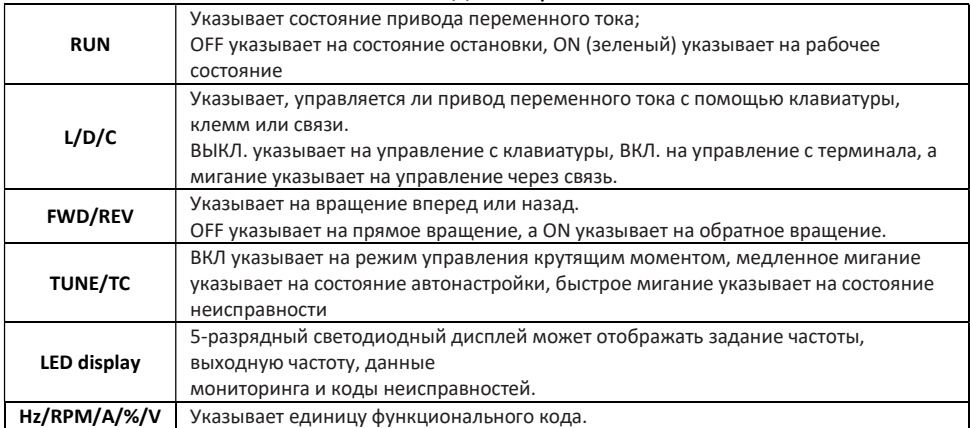

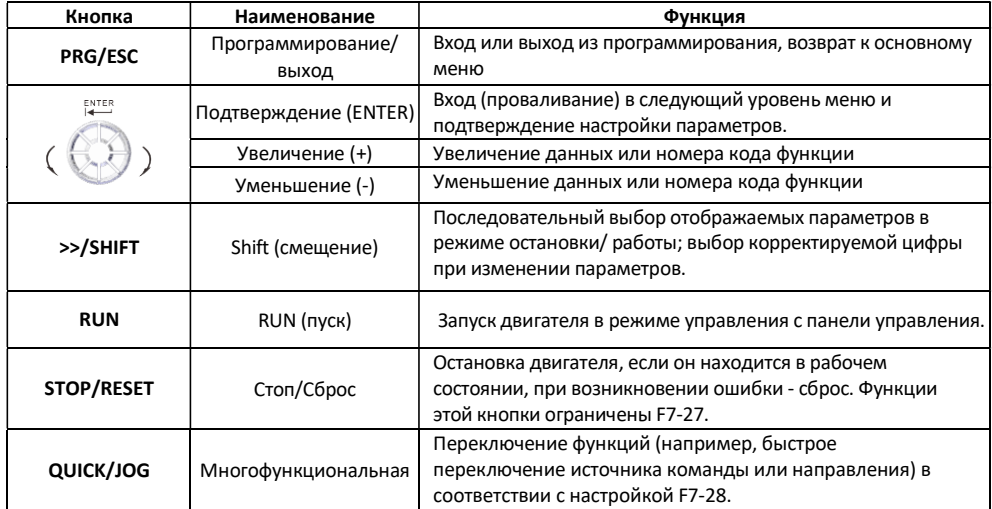

#### Кнопки на панели управления

#### Работа с панелью управленияF<sub>0</sub>  $U1$  $\overline{U}$ **NF**  $\ddotsc$ Увеличение (+)  $N<sub>0</sub>$ L<sub>6</sub> ÷.  $\overline{L0}$  $\overline{H}$ Увеличение (+) ...  $F0-00$  $H<sub>0</sub>$  $F0-28$  $FF$ **ENTER** ...  $\ldots$  $\frac{1}{51}$  $F0-01$ **ENTER**  $\pmb{0}$ ENTER PRG  $50,00$  $F<sub>0</sub>$  $F0-00$  $F0-04$  $\overline{1}$  $F0-05$ Сохранение  $\overline{U}$ 1  $PRG$ F0-28  $\overline{2}$ PRG<sub>1</sub> Уменьшение (-) значения  $\overline{U}$ ă. Ý  $N<sub>F</sub>$  $F0-00$ Уменьшение (-) ÷. N<sub>0</sub>  $L6$ ü.  $\overline{10}$  $H<sub>3</sub>$ ü.  $H<sub>0</sub>$  $FF$ u.  $F1$ PRG  $F<sub>0</sub>$

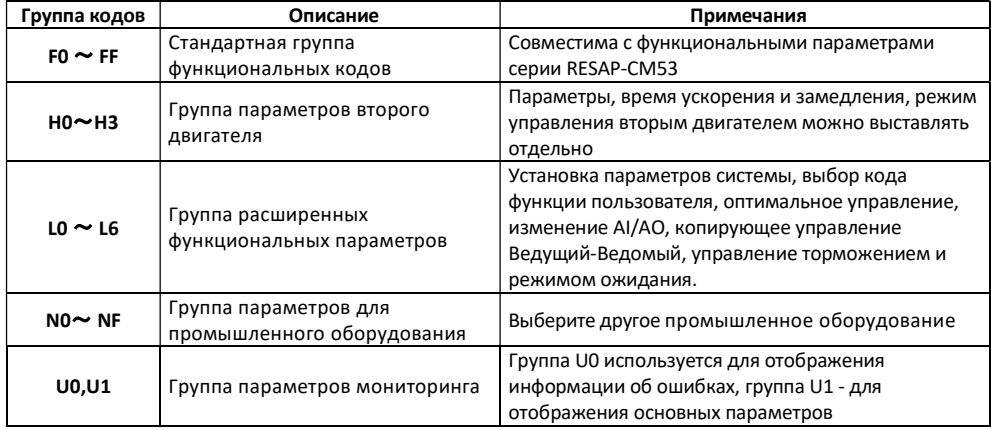

### 8.2. Классификация групп кодов

### 8.3. Пошаговая настройка

### Настройка параметров двигателя

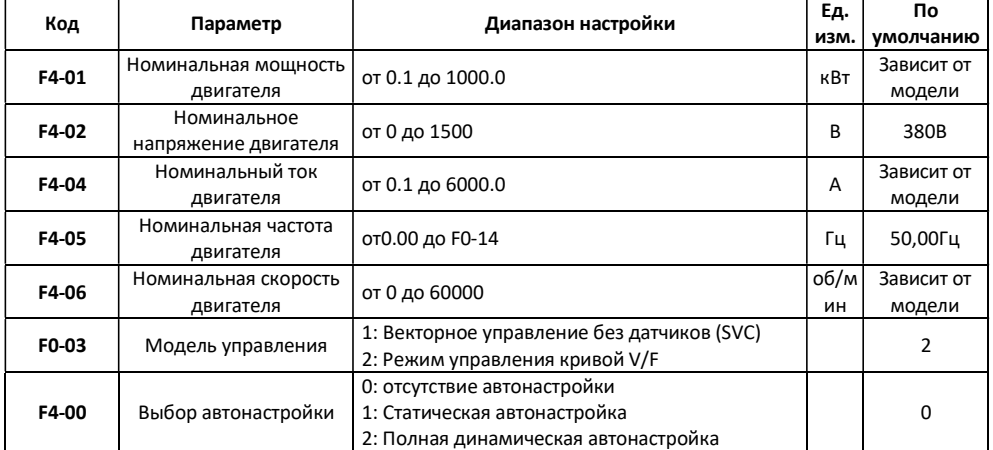

### Выбор режима работы

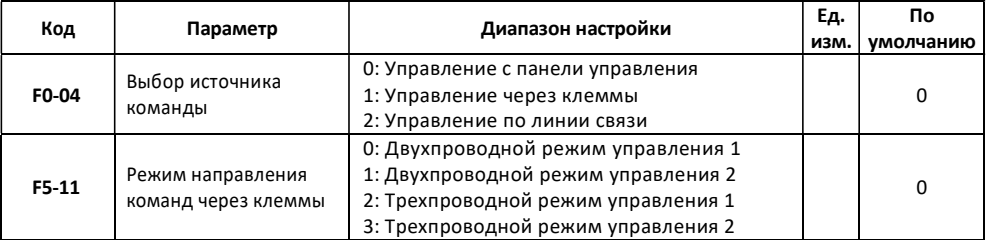

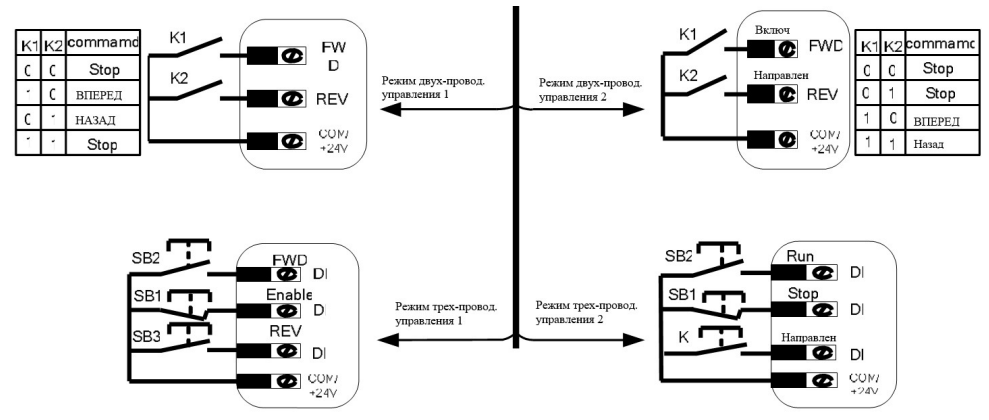

#### Режима пуска и остановки

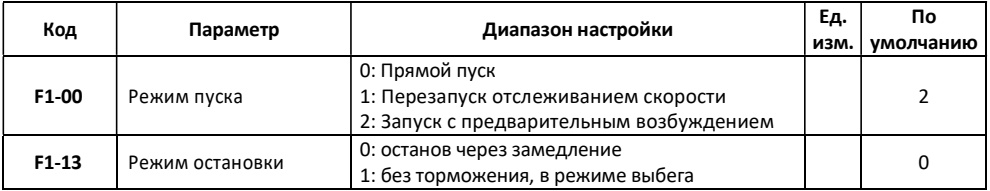

#### Параметры ускорения и замедления

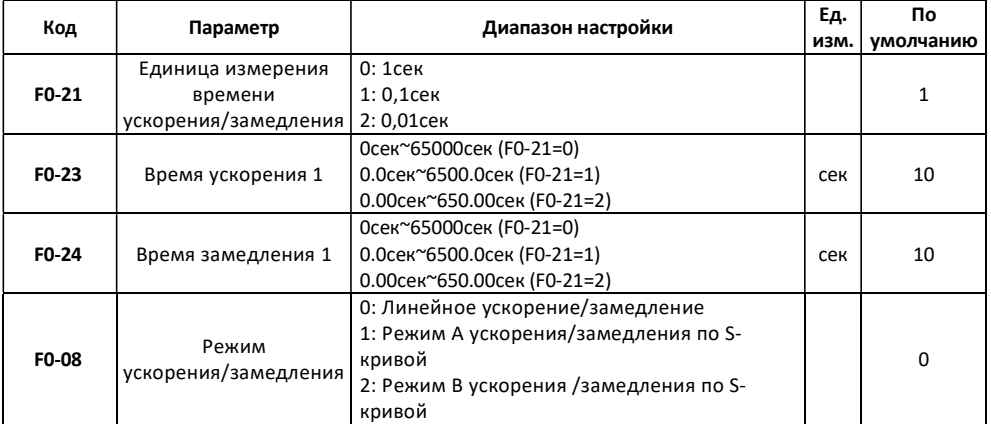

#### Настройка клемм DI и DO

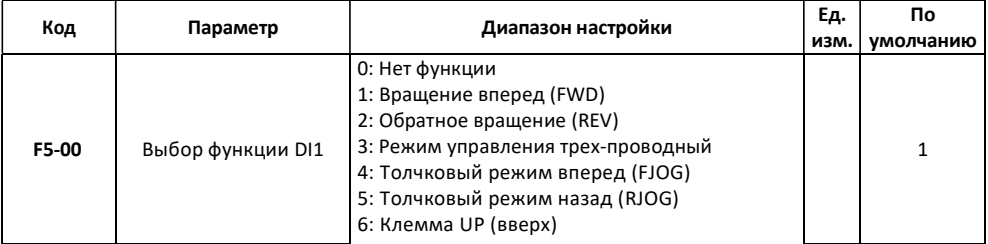

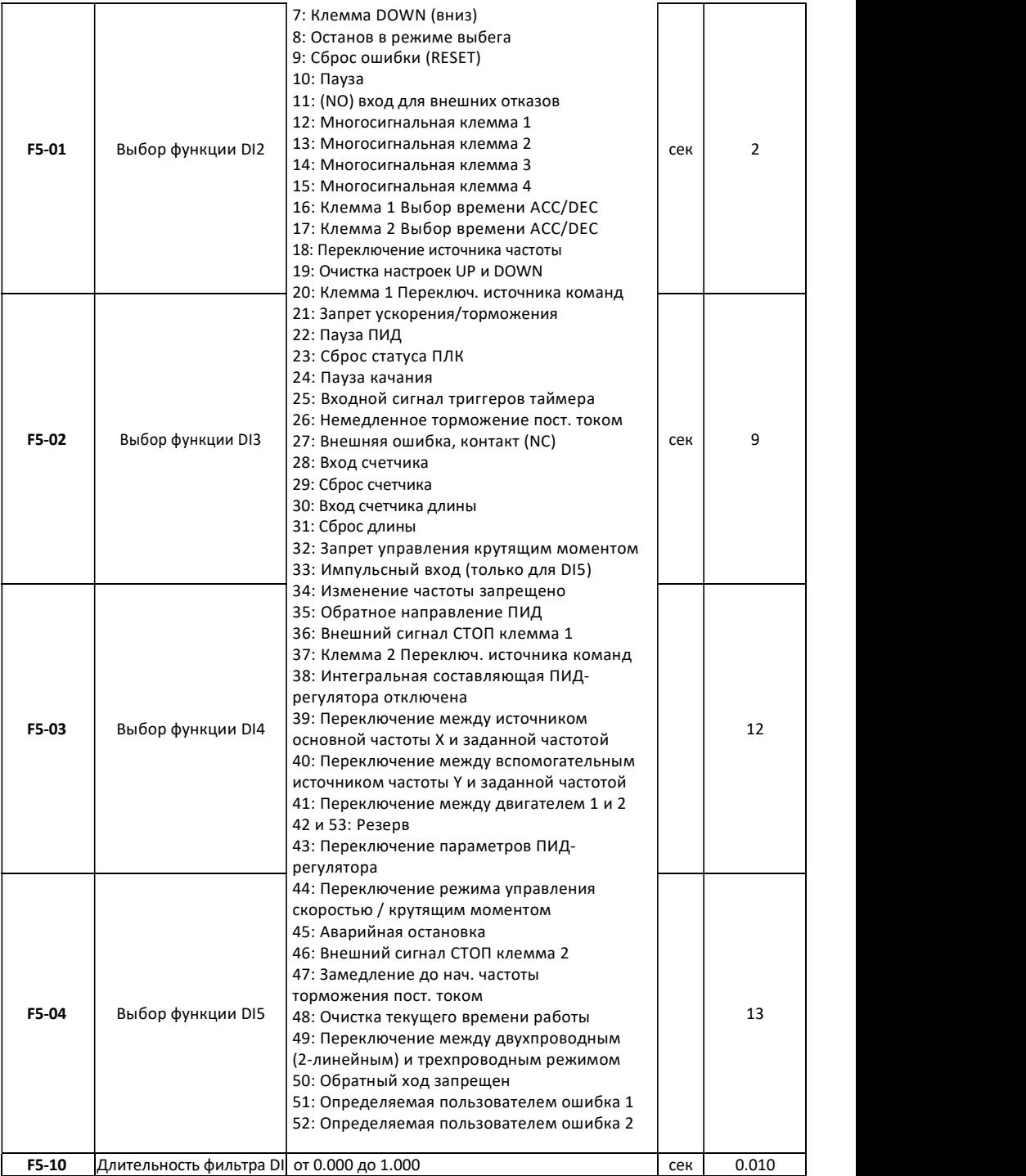

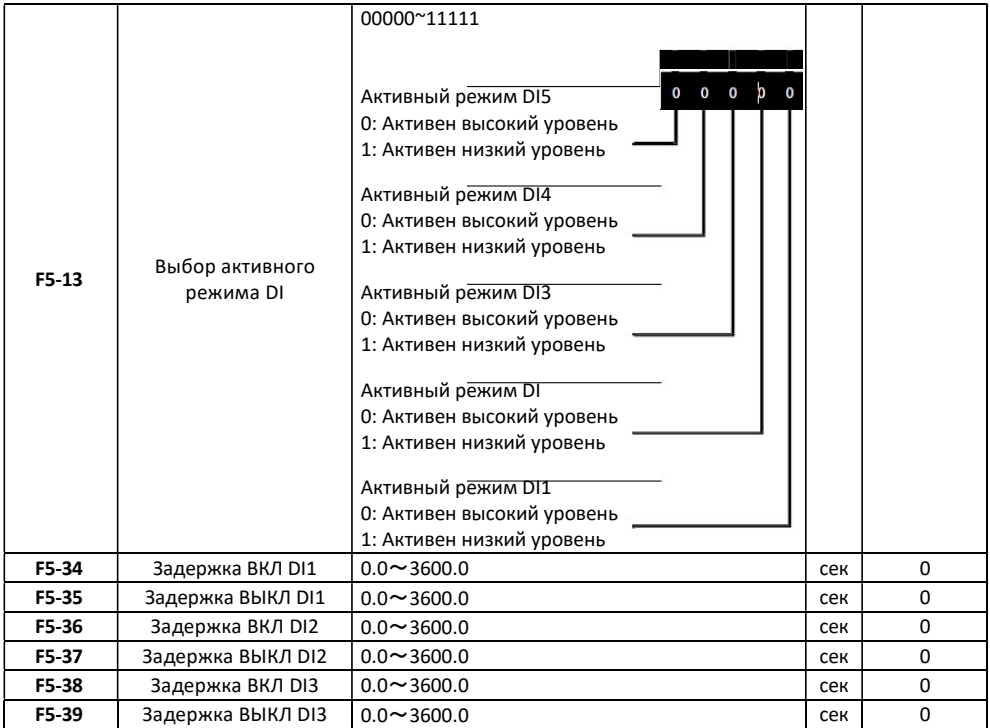

Примечание: «Активен высокий уровень» означает, что при подаче напряжения высокого уровня на клемму DI, сигнал DI будет отображаться как активный. «Активен низкий уровень» означает, что при подаче напряжения низкого уровня на клемму DI, сигнал DI будет отображаться как активный

#### Описание многоступенчатой функции

(K1, K2, K3, K4 соответствуют функциям 12, 13, 14, 15 клеммы DI)

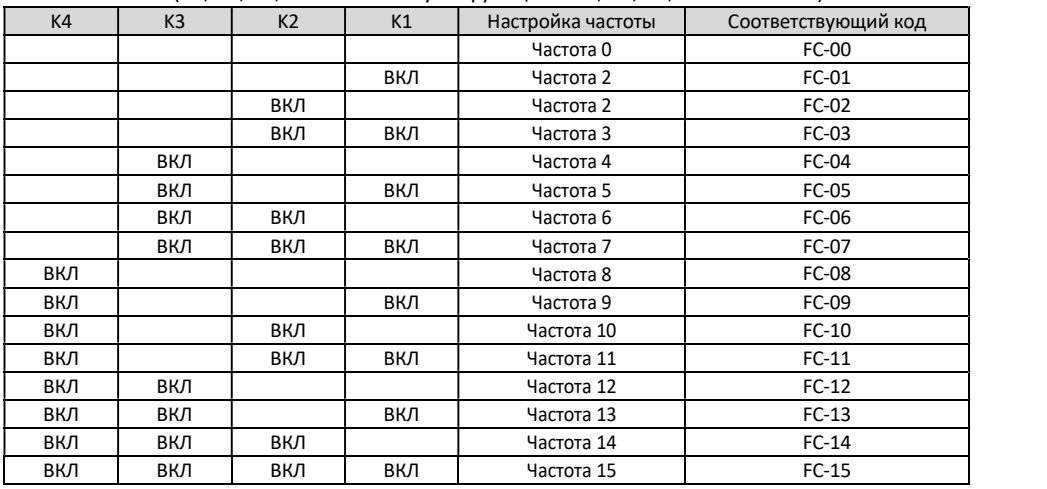

4 клеммами многоскоростного режима можно задать до 16 состояний (скоростей), которые соответствуют 16 значениям настройки, подробнее см. в таблице.

### Описание функции клеммы для выбора времени ускорения/торможения

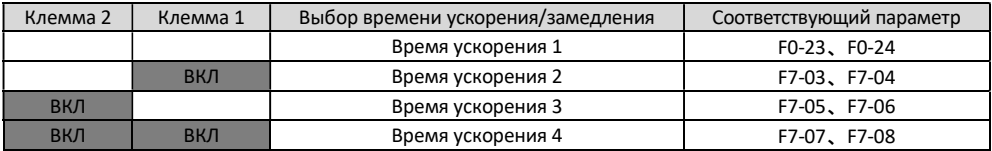

### Настройка DO

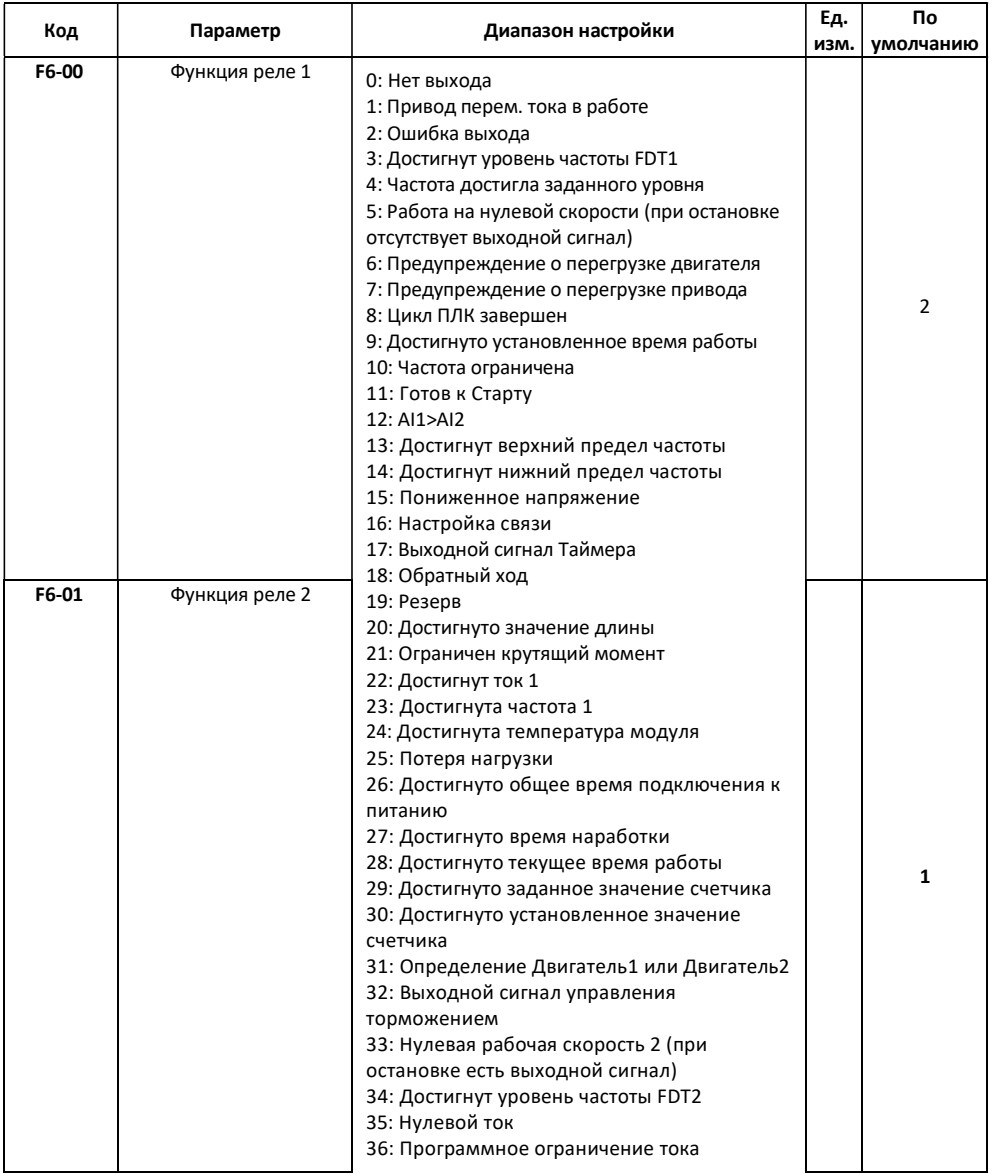

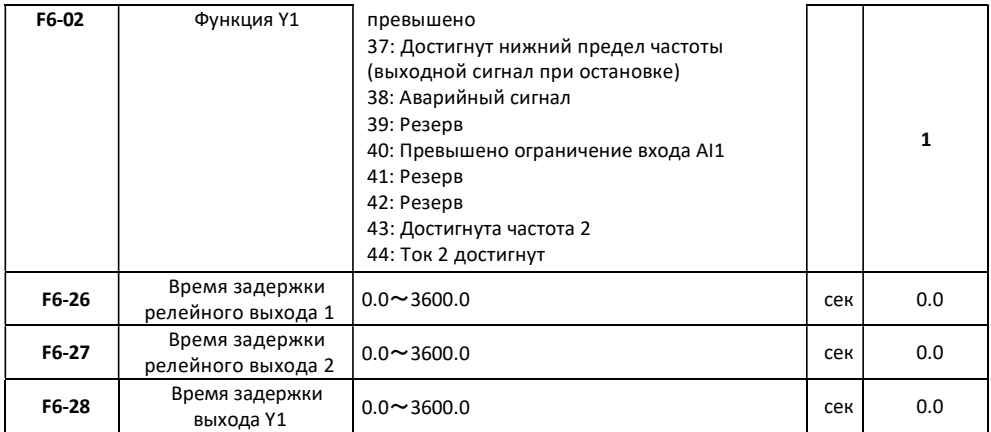

#### Установка частоты запуска, если необходимо

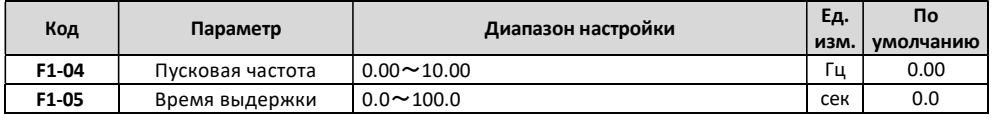

### Установка PI Контура скорости, для режима управления SVC

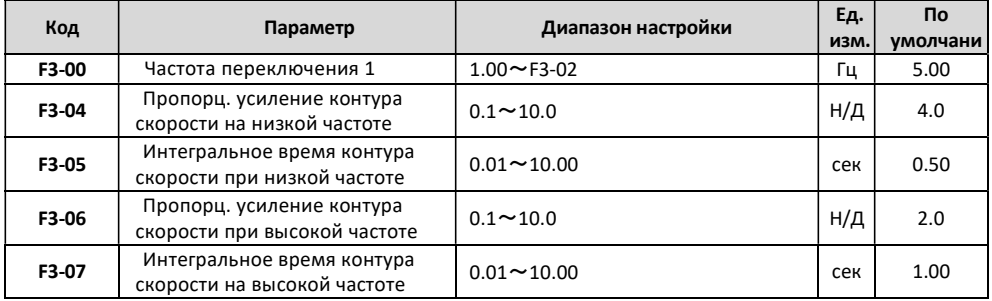

#### Установка Многоступенчатого режима, если необходимо

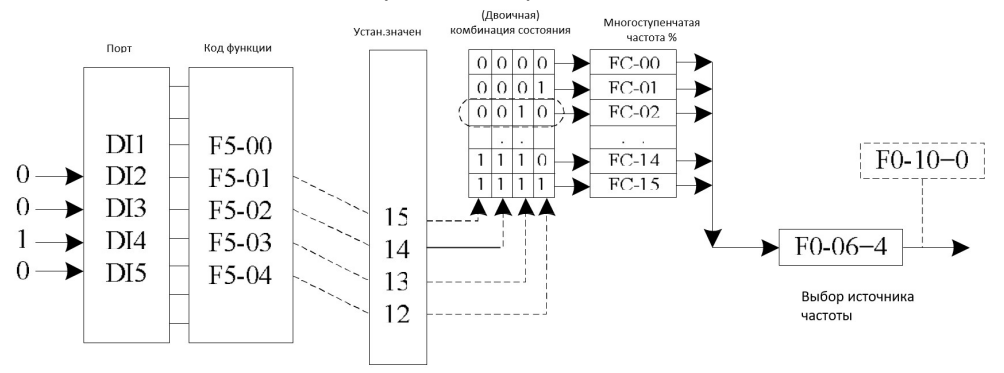

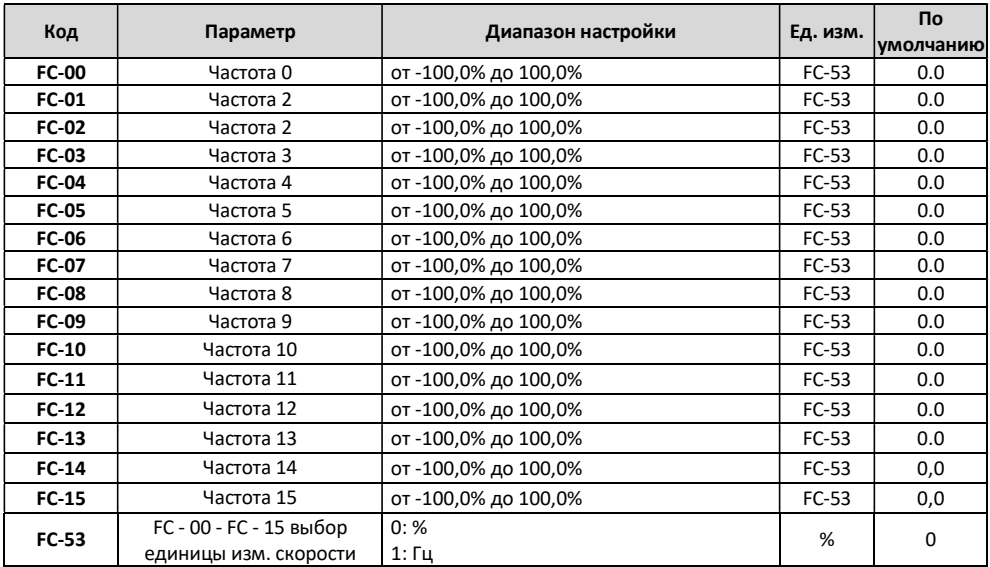

#### Иллюстрация режима многоскоростного управления

ПРИМЕЧАНИЕ: FC-53 используется для выбора единиц измерения многоступенчатой скорости FC - 00 - FC - 15, где, если FC-53=0, диапазон (FC-00~FC15) равен -100,0%; если FC-53=1, диапазон (FC-00~FC15) равен 0~F0-14.

#### 8.4. Настройка функции управления Master-Slave (Ведущий - Ведомый)

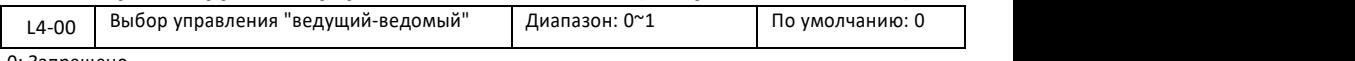

0: Запрещено

1: Включено

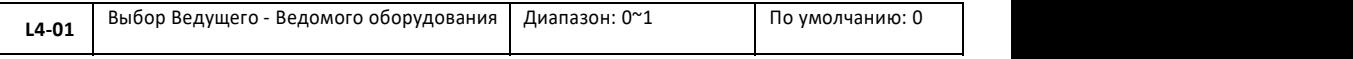

0: Ведущее устройство

1: Ведомое устройство

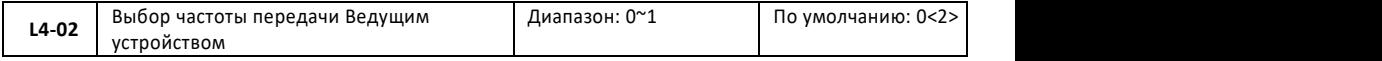

0: Рабочая частота; при этом условии время ускорения/замедления должно быть установлено равным 0, в противном случае, при ускорении или замедлении ведущего и ведомого оборудования, скорость не будет синхронизирована.

1: Целевая частота; при этом условии необходимо установить правильное время ускорения / замедления соответственно для ведущего и ведомого оборудования, в противном случае время ускорения / замедления ведущего и ведомого оборудования не будет синхронизировано.

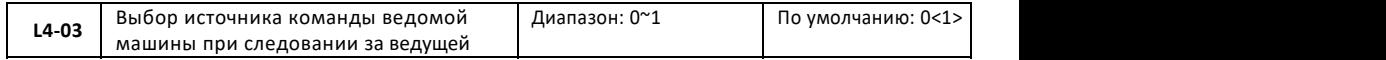

0: Не следует, т.е, ведомое устройство не будет запускаться после запуска ведущего устройства, поэтому оно используется для определения, является ли системная связь нормальной.

1: Следует, т.е. ведомое устройство следует за источником команд ведущей машины для синхронного запуска или остановки.

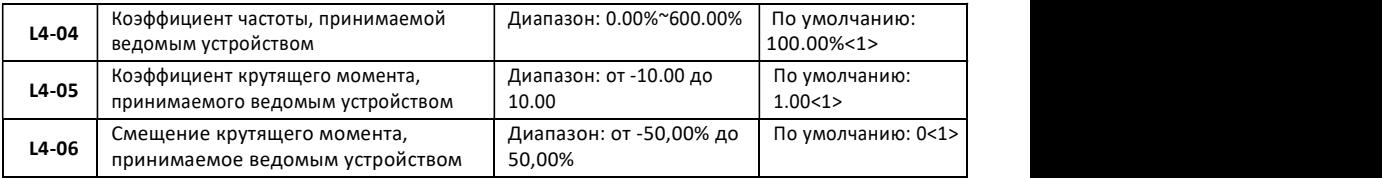

L4-04~L4-06 действительны только для ведомого устройства, они используются для определения взаимосвязи между полученными ведомым устройством данными и ведущей машиной.

Полагая, что ведомое устройство отправляет данные x; ведомая машина использует данные Y, коэффициент принятых ведомым устройством данных равен K(L4-04/L4-05), таким образом, Y= K\*x + b. При этом частота b= 0, и крутящий момент b = L4-06.

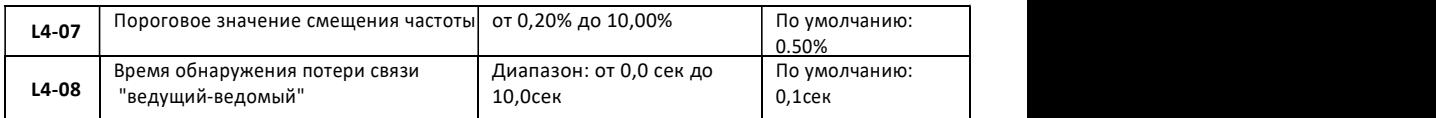

Используются для настройки времени обнаружения в случае потери связи между ведущим и ведомым устройством. Если значение равно 0, обнаружение не выполняется.

Примечание:

<1> Активно только для ведомой машины;

<2> Активно только для ведущей машины.

В случае использования канала связи 485 для осуществления управления Master-Slave, частотный преобразователь не сможет обмениваться данными с Ведущим устройством, которое использует режим связи 485, в противном случае в системе произойдет сбой.

#### Проверьте направление ведущего и ведомого устройств

При использовании управления Master-Slave и синхронной скорости, прежде всего убедитесь, что направление движения, ведущего и ведомого устройств, совпадают. Если направление движения, ведущего и ведомого устройств, не совпадают, вы можете скорректировать направление с помощью функции F0-13 или изменить порядок подключения проводов между преобразователем и двигателем, что позволит изменить фактическое направление движения.

#### Настройка параметров ведущего и ведомого устройств

Существует два вида режима управления Master-Slave, когда мульти-преобразователь управляет одной и той же нагрузкой.

1) Режим управления ведущим устройством F0-03 задается как вектор, и для ведомого оборудования также задается вектор и управление крутящим моментом. Он используется в большинстве случаев.

2) Режим управления ведущим устройством F0-03 устанавливается как кривая V/F, для ведомого оборудования также устанавливается кривая V/F. При этом условии, установите надлежащую скорость спада F7-18, в противном случае ток между ведущим и ведомым устройствами будет несогласован.

3) Если скорость механической передачи ведущего и ведомого устройств соответствуют, максимальная частота F0-14 ведущего и ведомого устройств должна оставаться соответствующей.

4) Если для ведущей машины L4-02=0, время ускорения/замедления ведомой машины должно быть установлено равным 0; если для ведущей машины L4-02=1, время ускорения/замедления ведомого устройства должно оставаться таким же, как и у ведущего.

5) При L4-03=1, настройте F0-04 (источник команд ведомого устройства) на режим управления с помощью связи.

В одной и той же системе может только одна ведущая машина, а ведомых устройств может быть несколько. Между тем, в соответствии с режимом связи, для подключения RESAP-СМ53 используется только связь 485.

#### 8.5 Настройка управления внешним механическим торможением

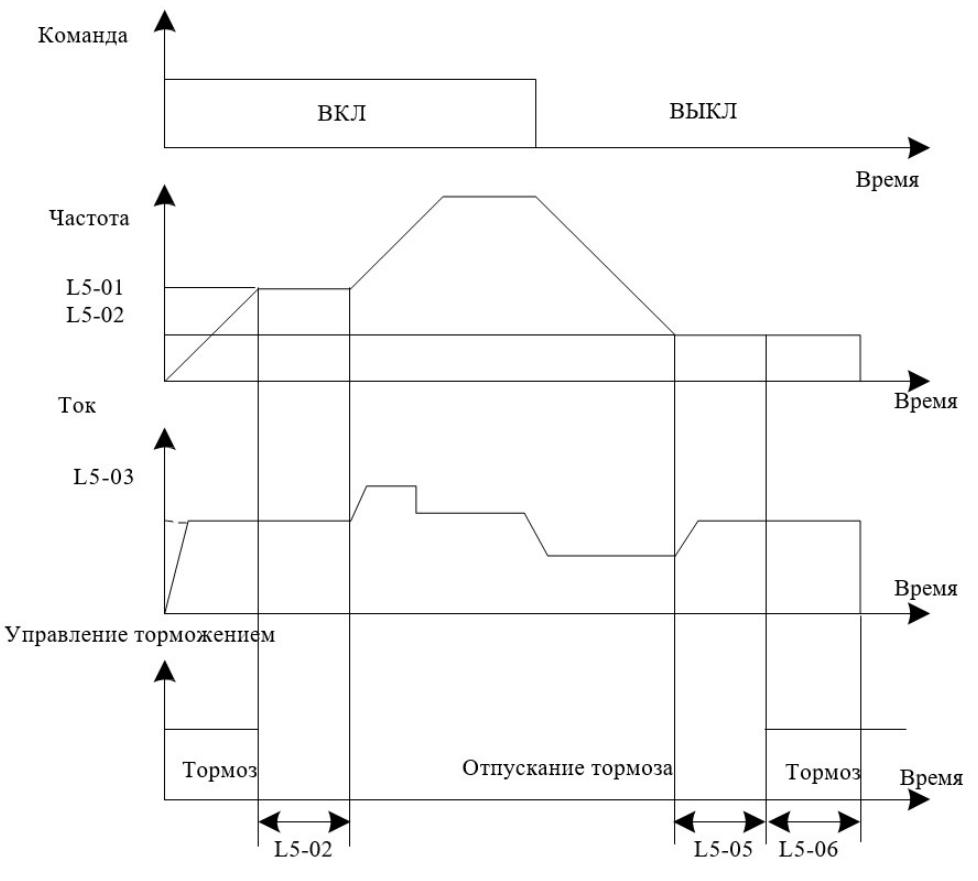

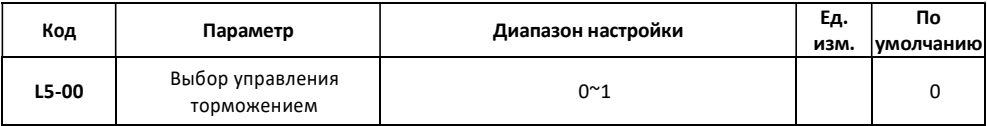

#### 8.6 Установка пароля

Частотный преобразователь предусматривает функцию защиты паролем. С помощью функции

F7 -49 устанавливается пароль пользователя, который должен отличаться от нуля. Защита паролем начинает действовать после возврата к интерфейсу параметров состояния. После нажатия кнопки PRG, "-----" будет отображать параметр состояния. Если для проверки и установки кода функции необходимо войти в обычное меню, то нажимайте на кнопки на интерфейсе "-----" до тех пор, пока на панели не появится "00000", после чего введите корректный пароль.

Если вы хотите отменить функцию защиты паролем, необходимо ввести корректный пароль, после чего установить F70-49 на ноль.

### 9. Неисправности и их решения

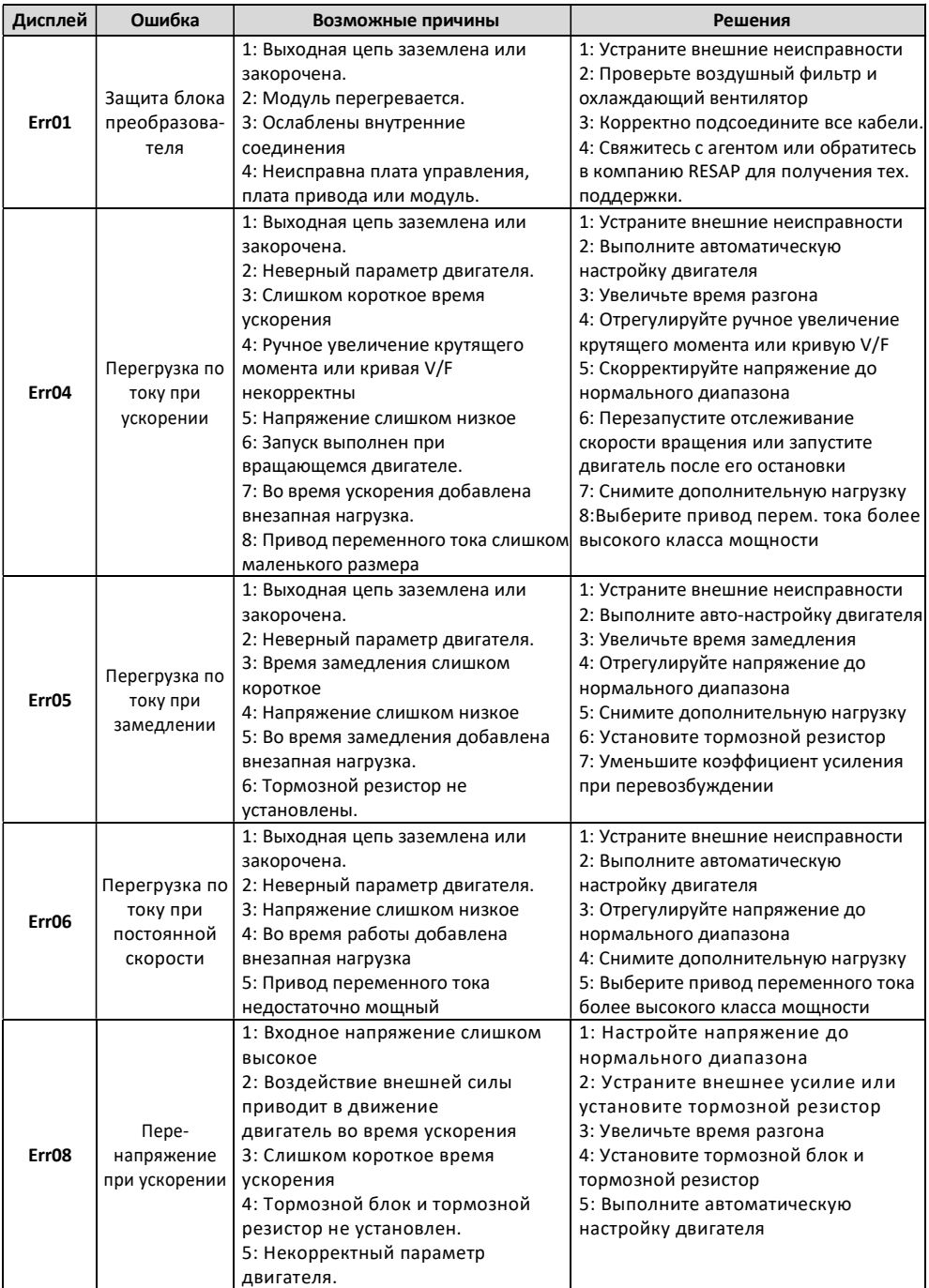

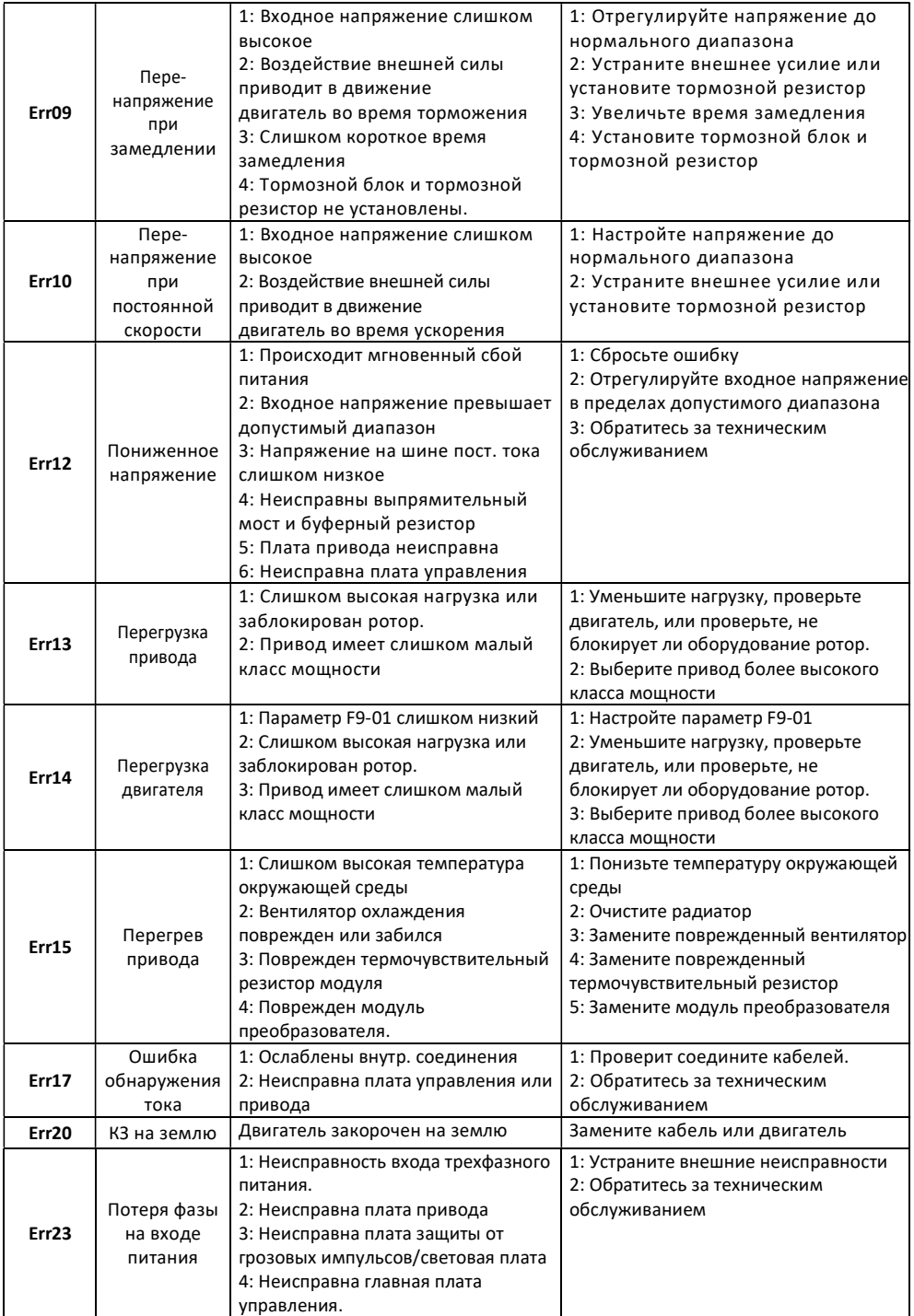

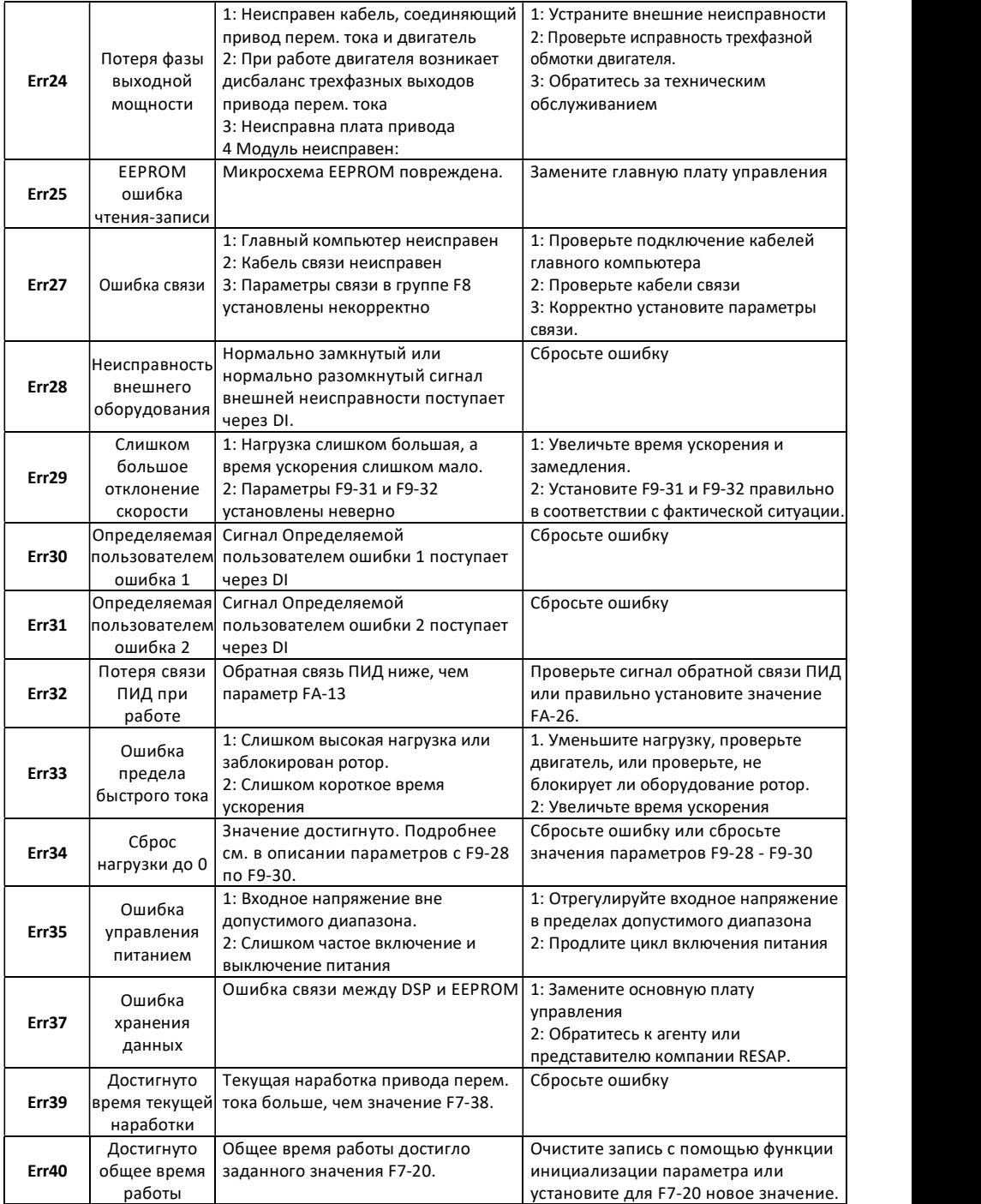

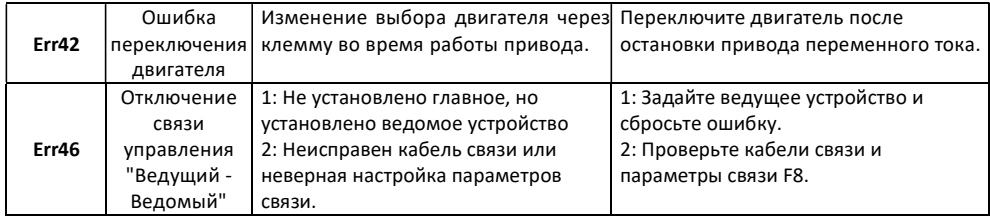

### 10. Типовые неисправности и диагностика

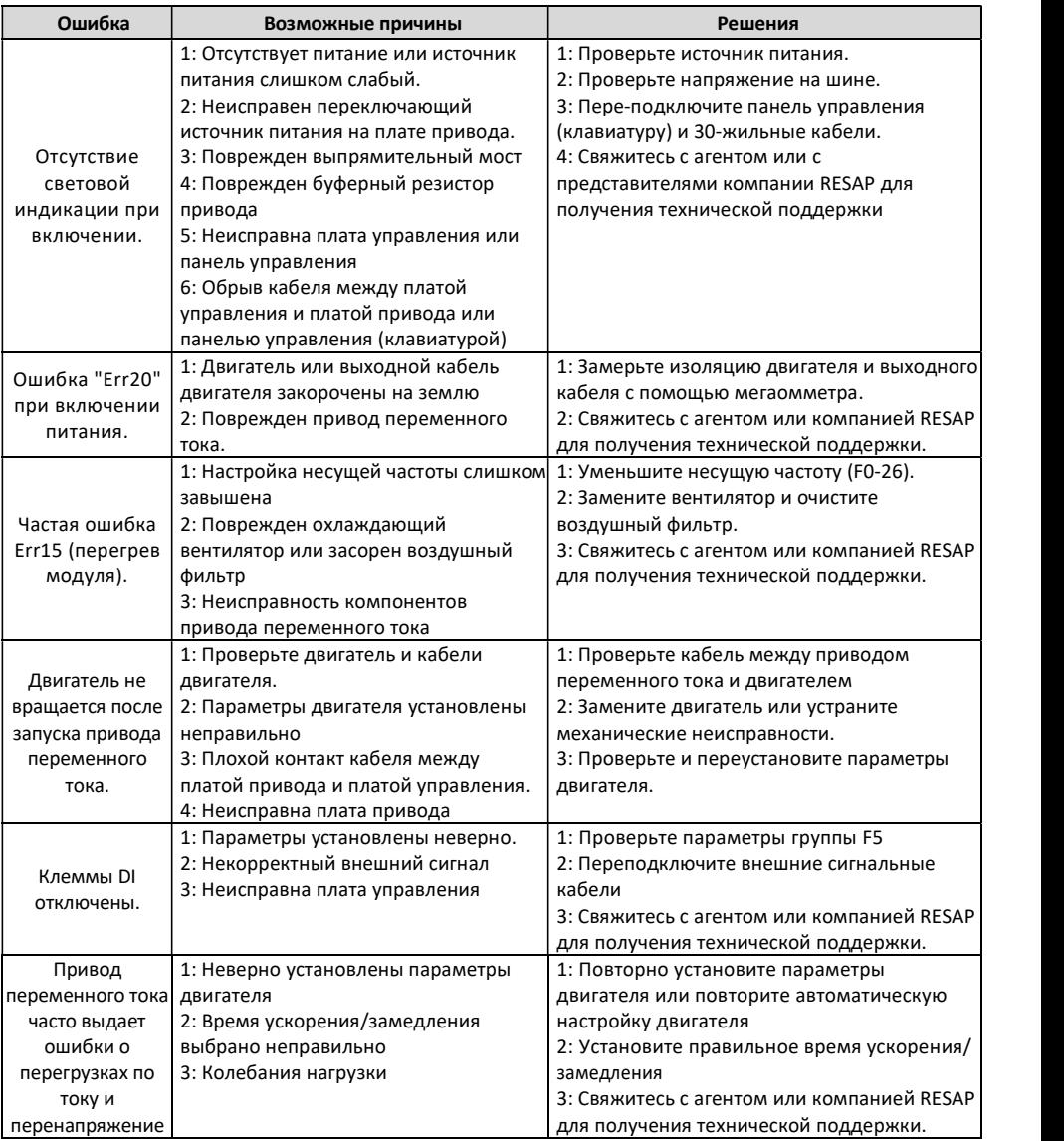

### 11. Таблица кодов

В таблице кодов функций используются следующие символы:

- "☆": Параметр может быть изменен, когда привод перем. тока находится в состоянии остановки или работы.
- "★": Параметр не может быть изменен, когда привод перем. тока находится в рабочем состоянии.
- "○": Параметр является фактически замеренным значением и не может быть изменен.
- "●": Заводской параметр, который может быть установлен только производителем.

Расширенные коды: группа H0~группа H3, группа L0~группа L3 инициируются параметром кода F7-76.

#### Типовые коды

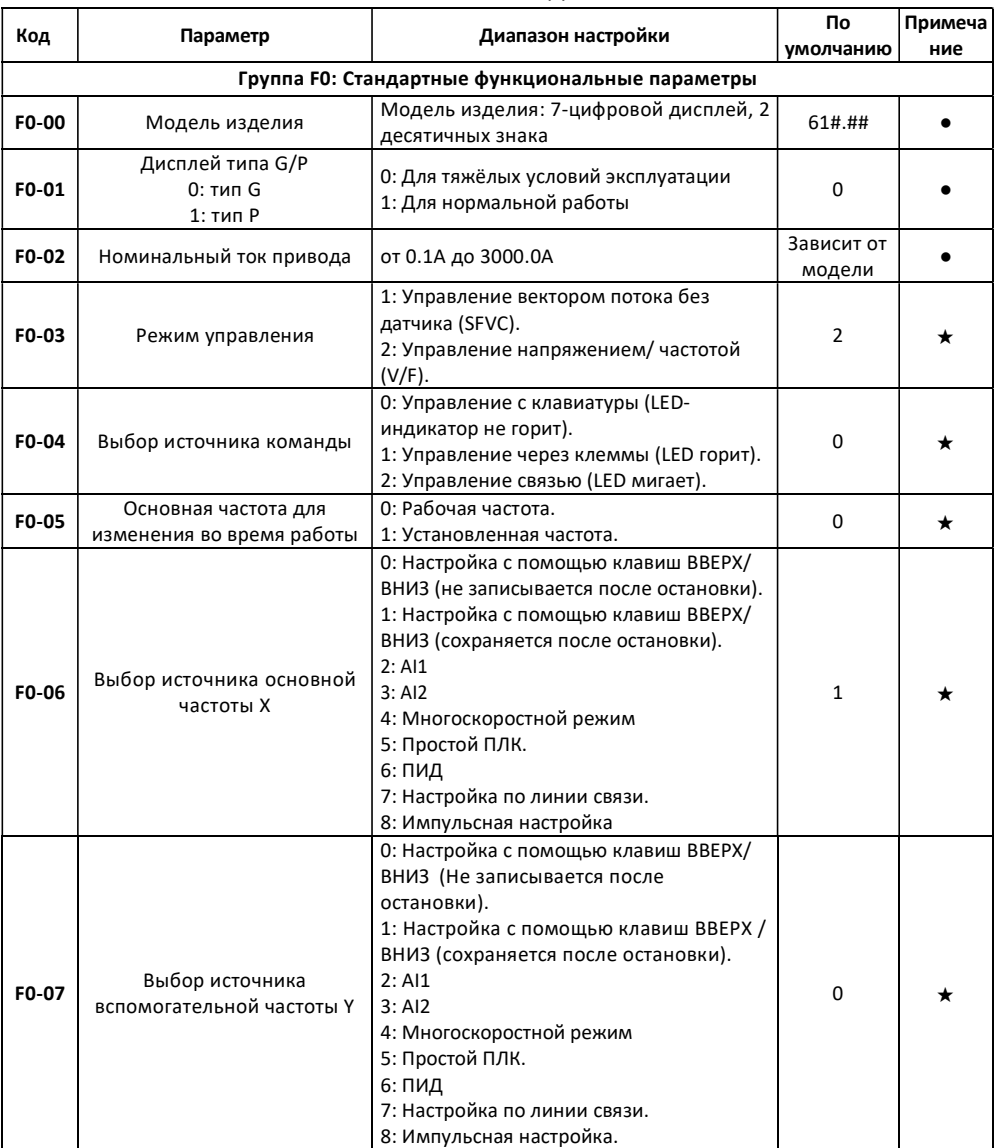

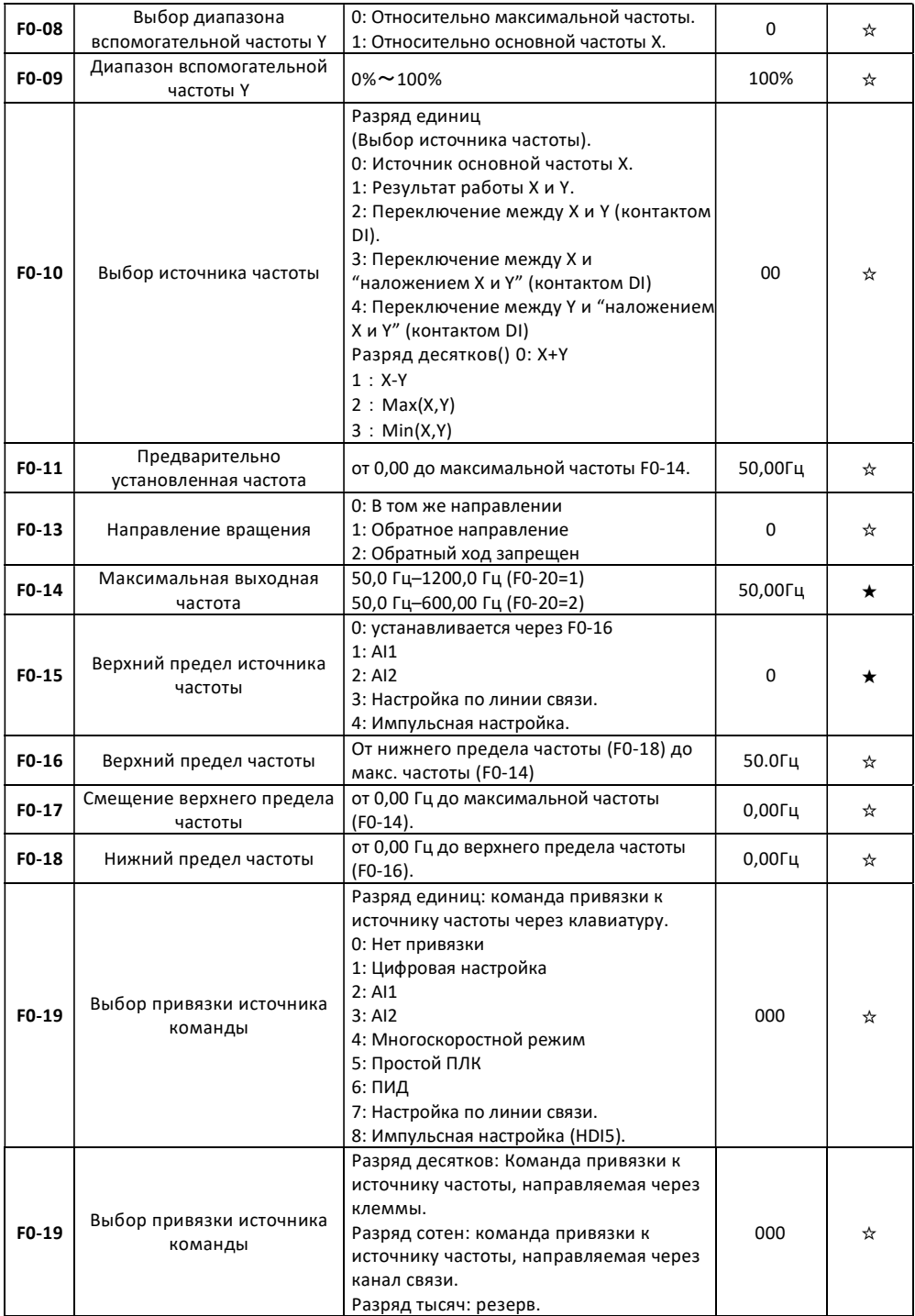

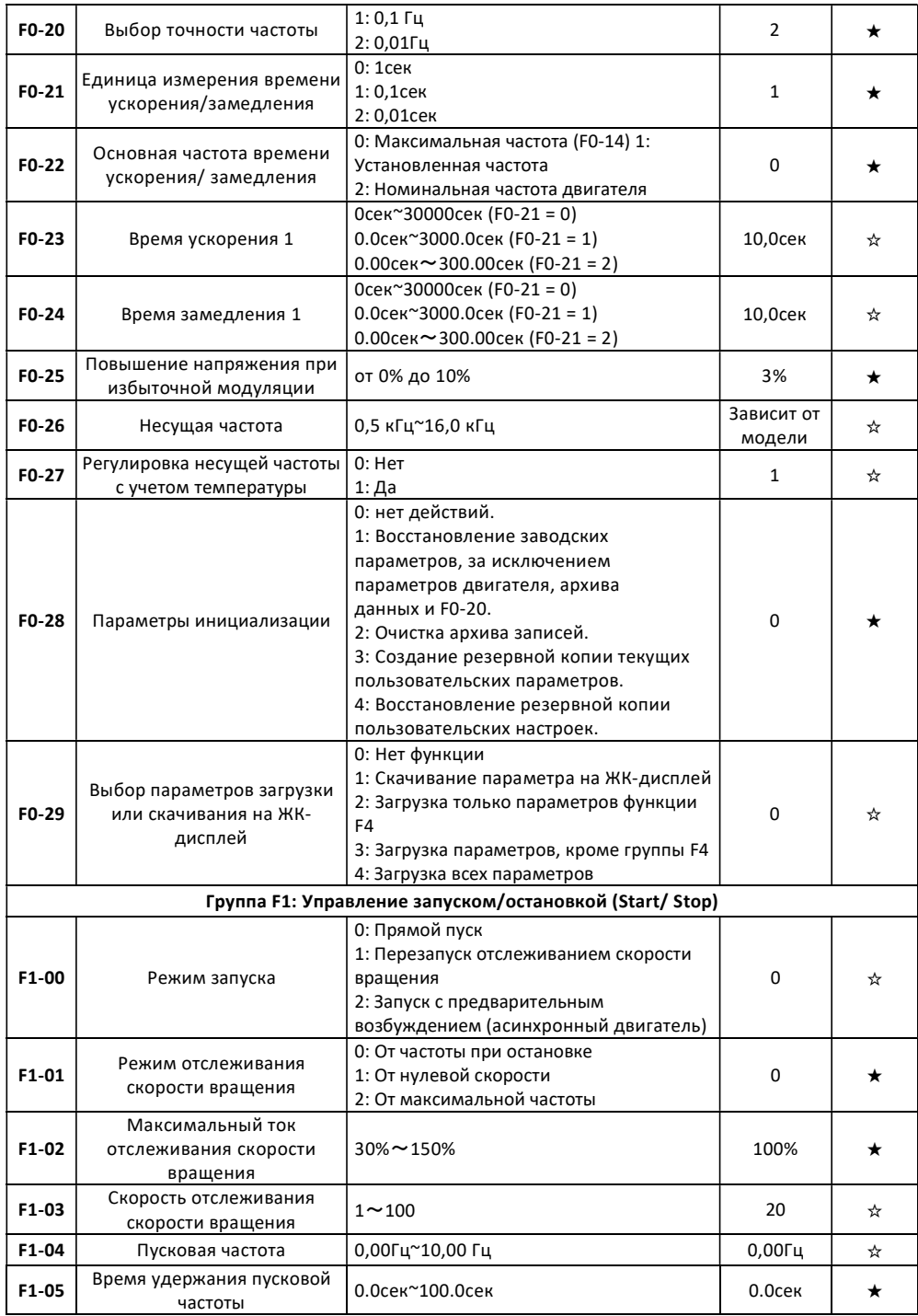

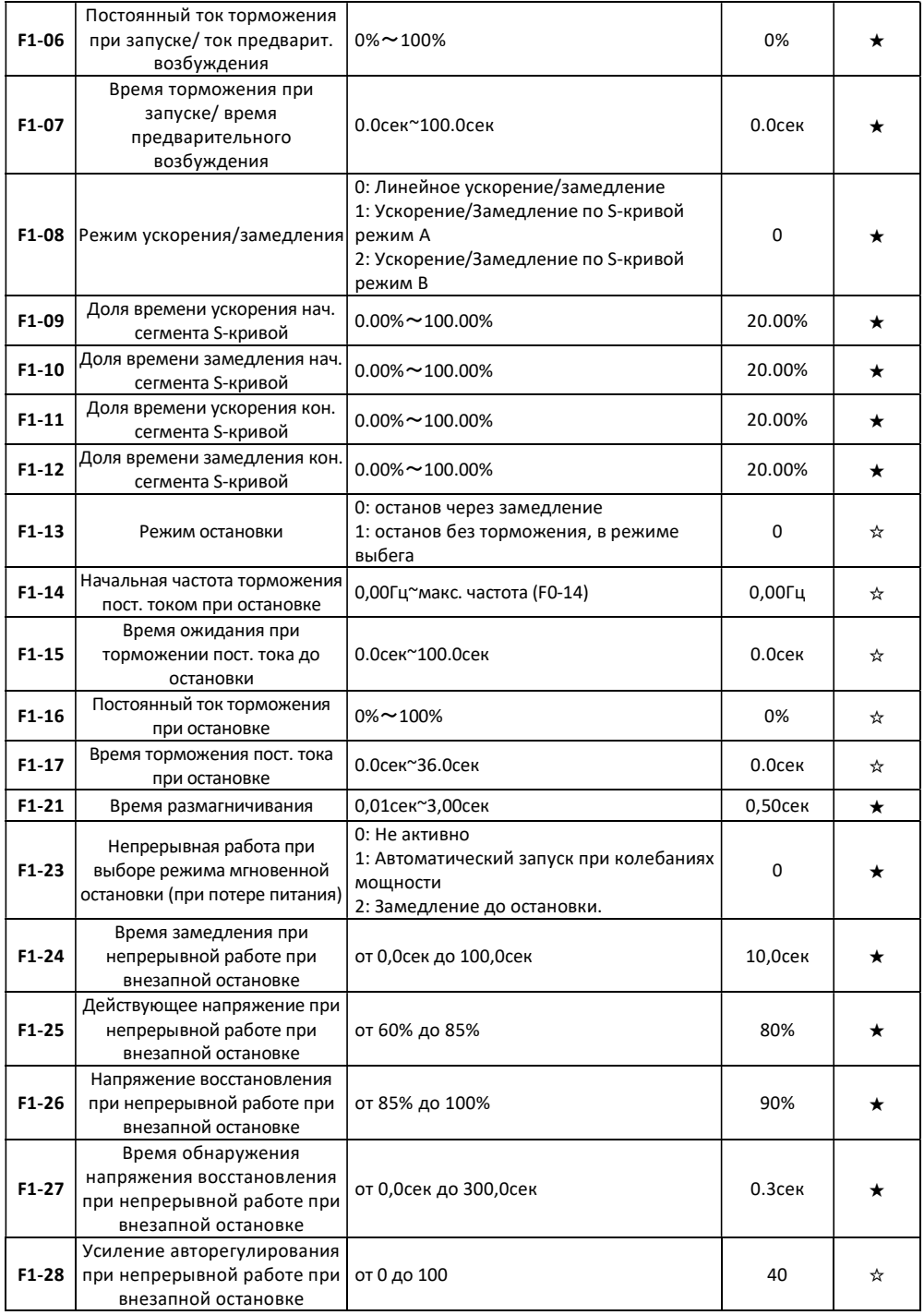

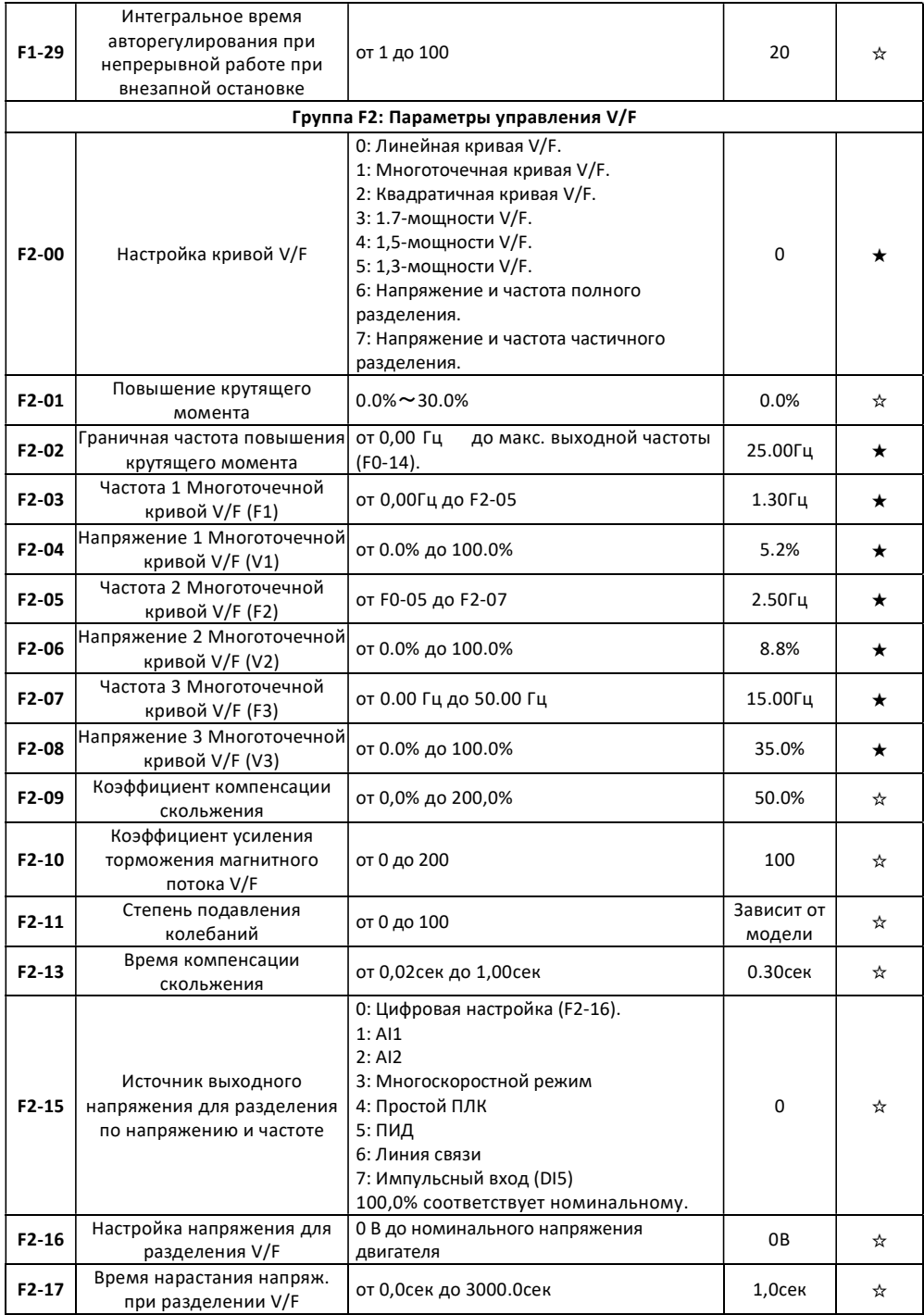

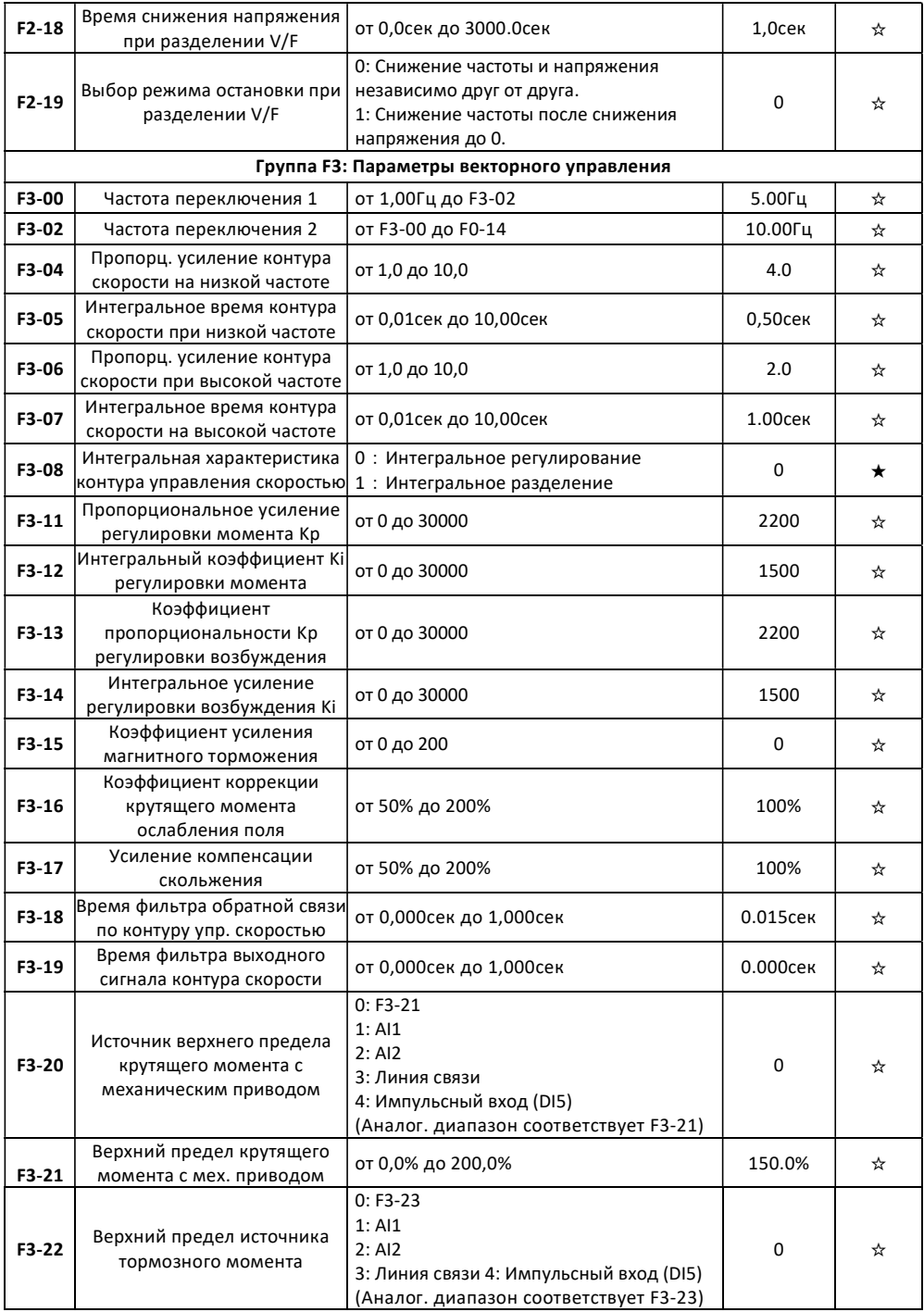

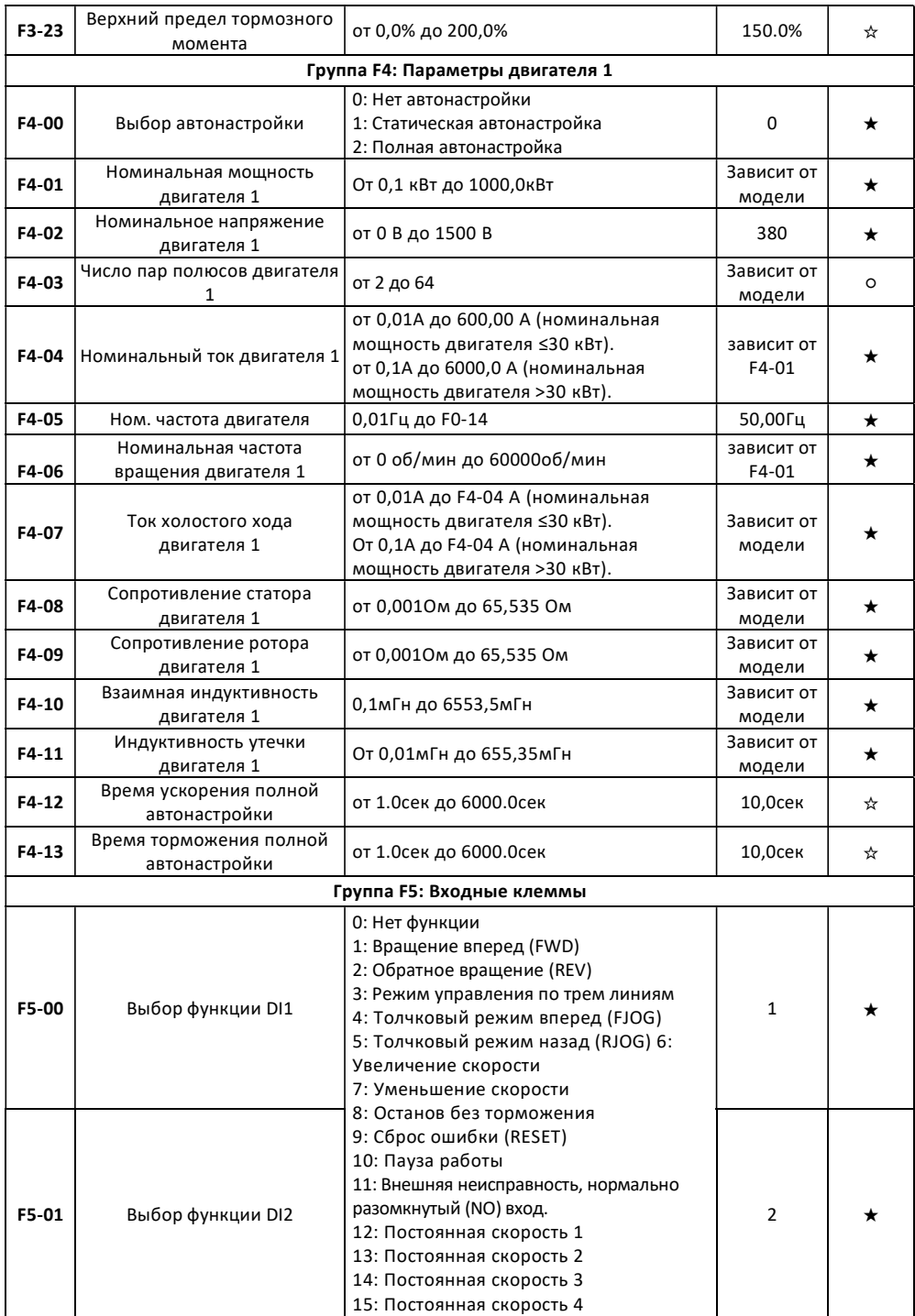

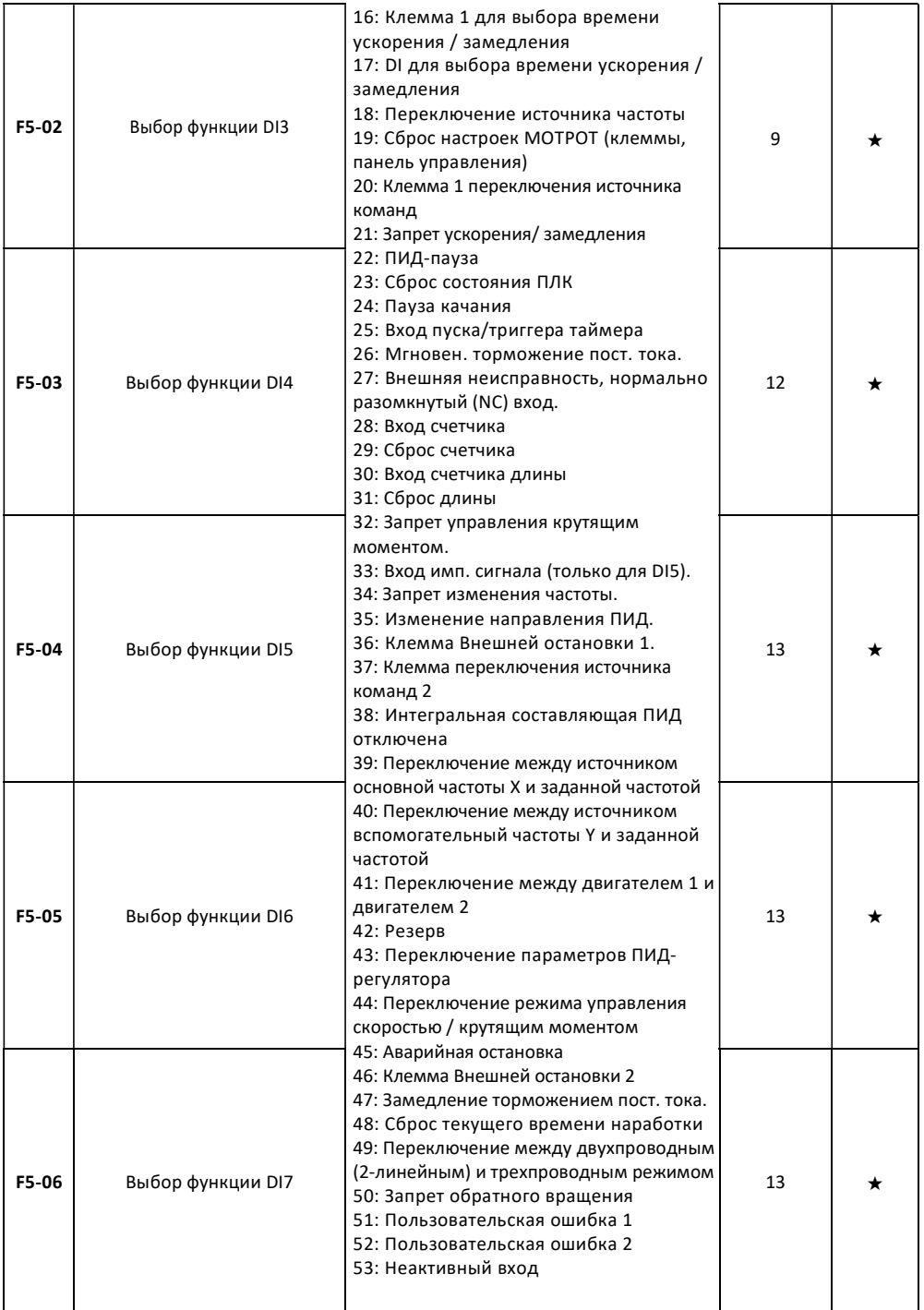

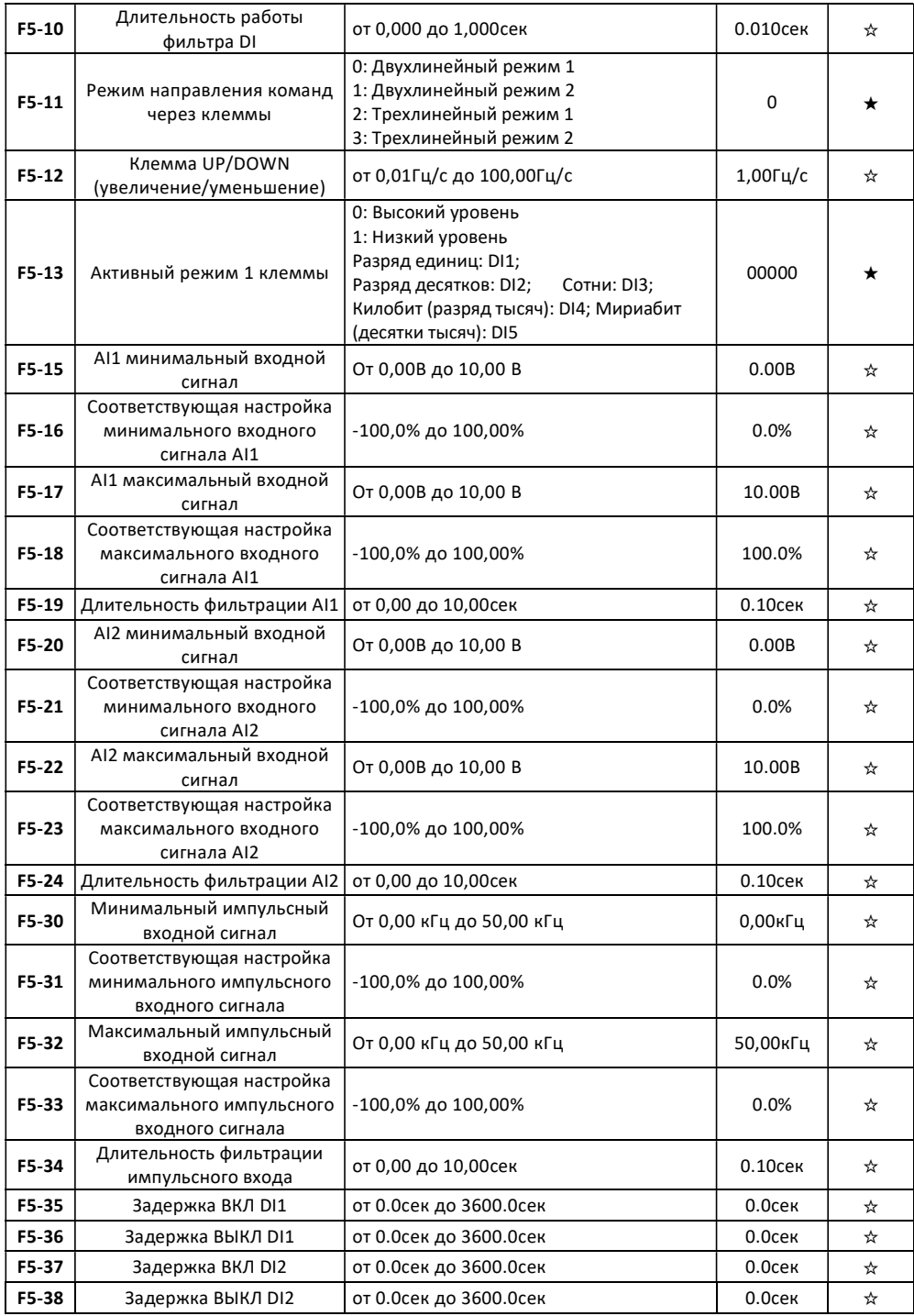

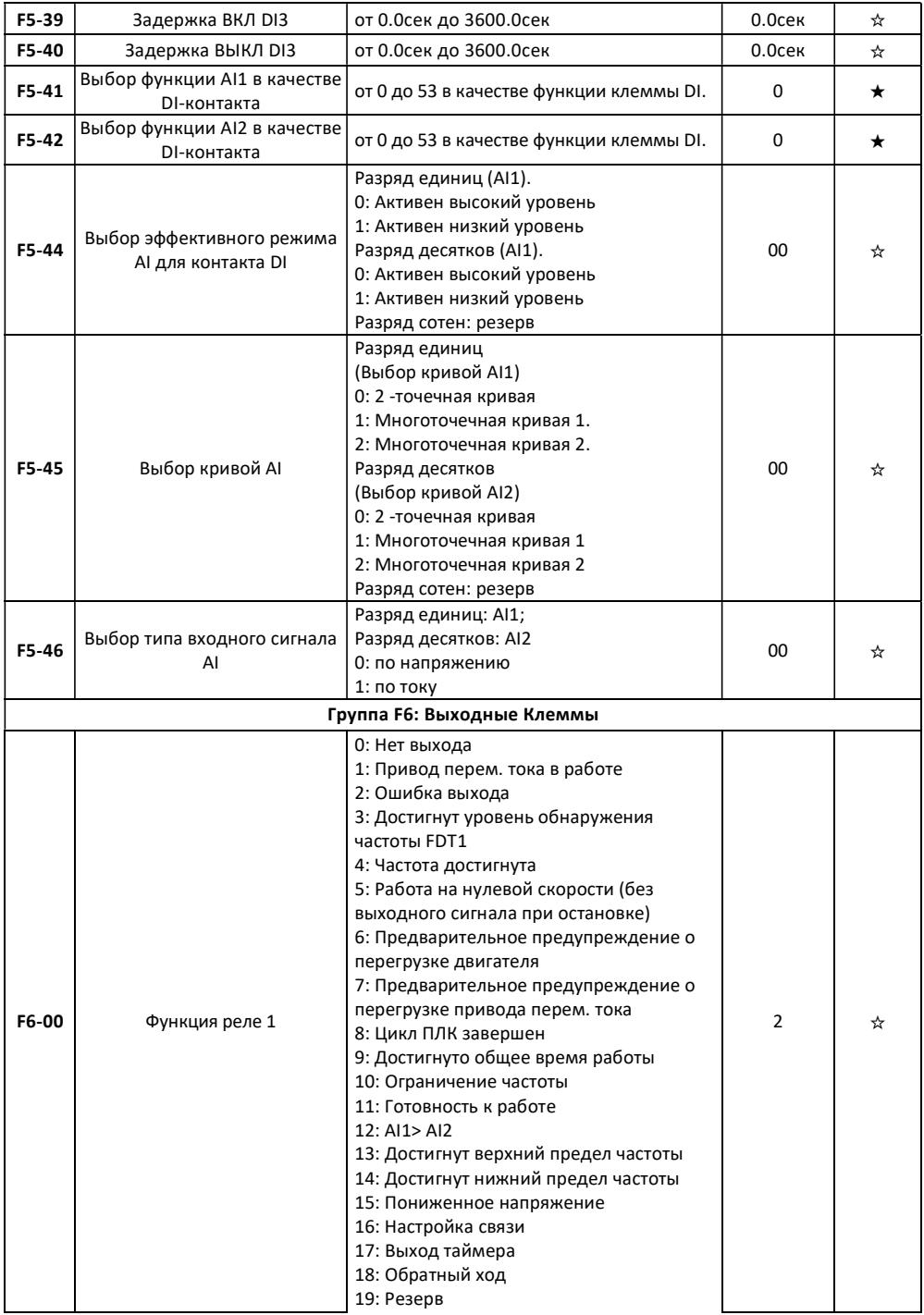

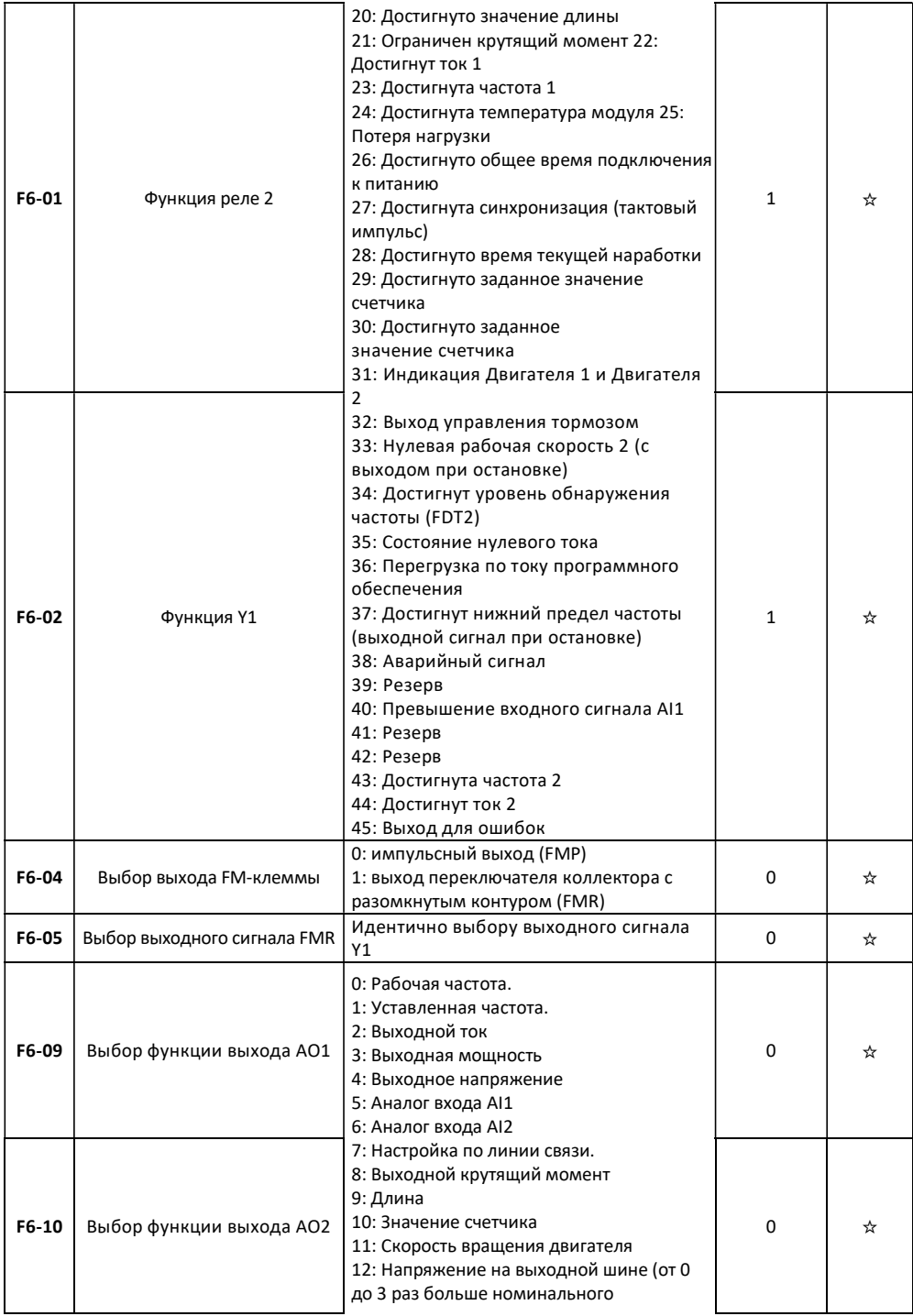

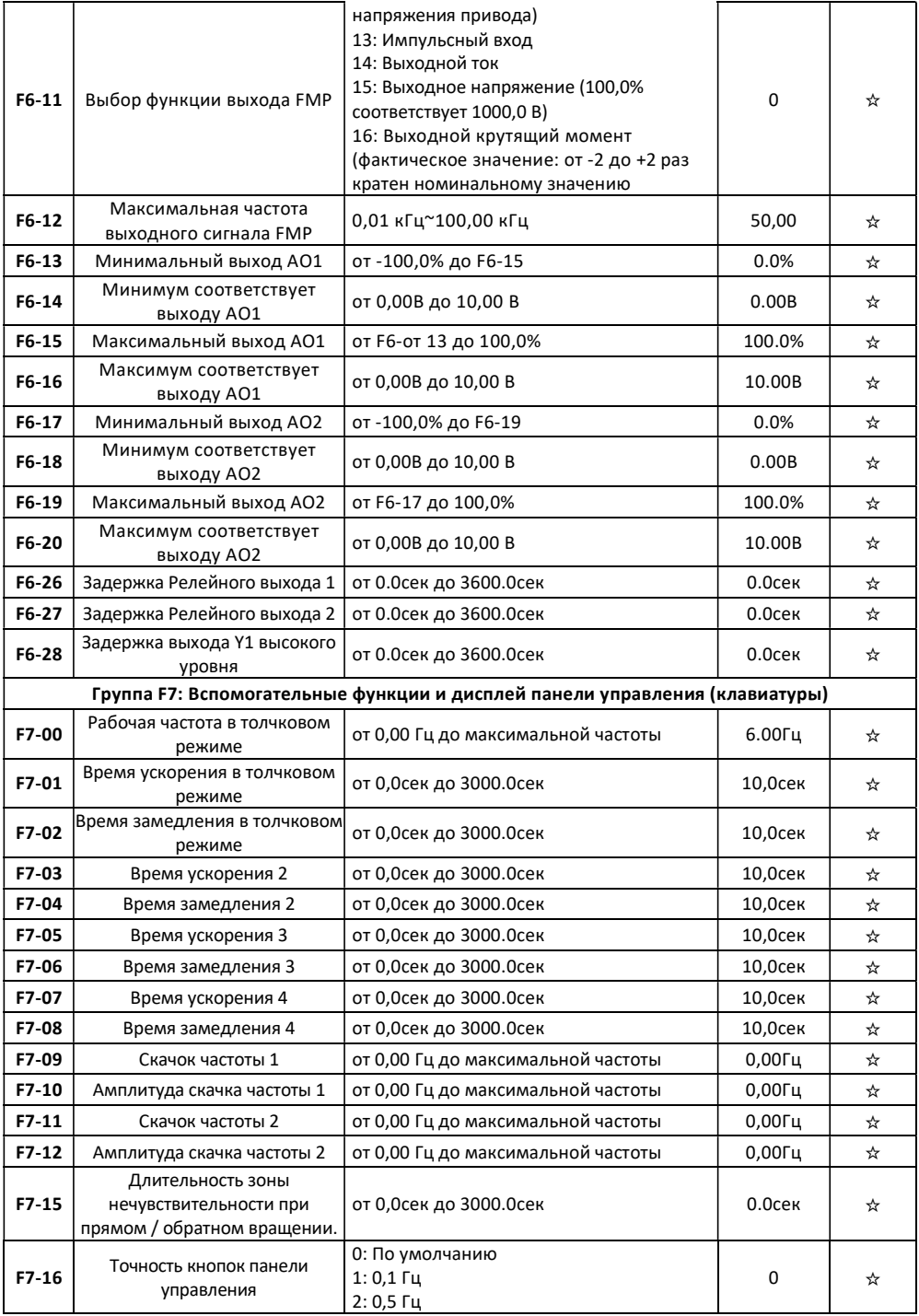

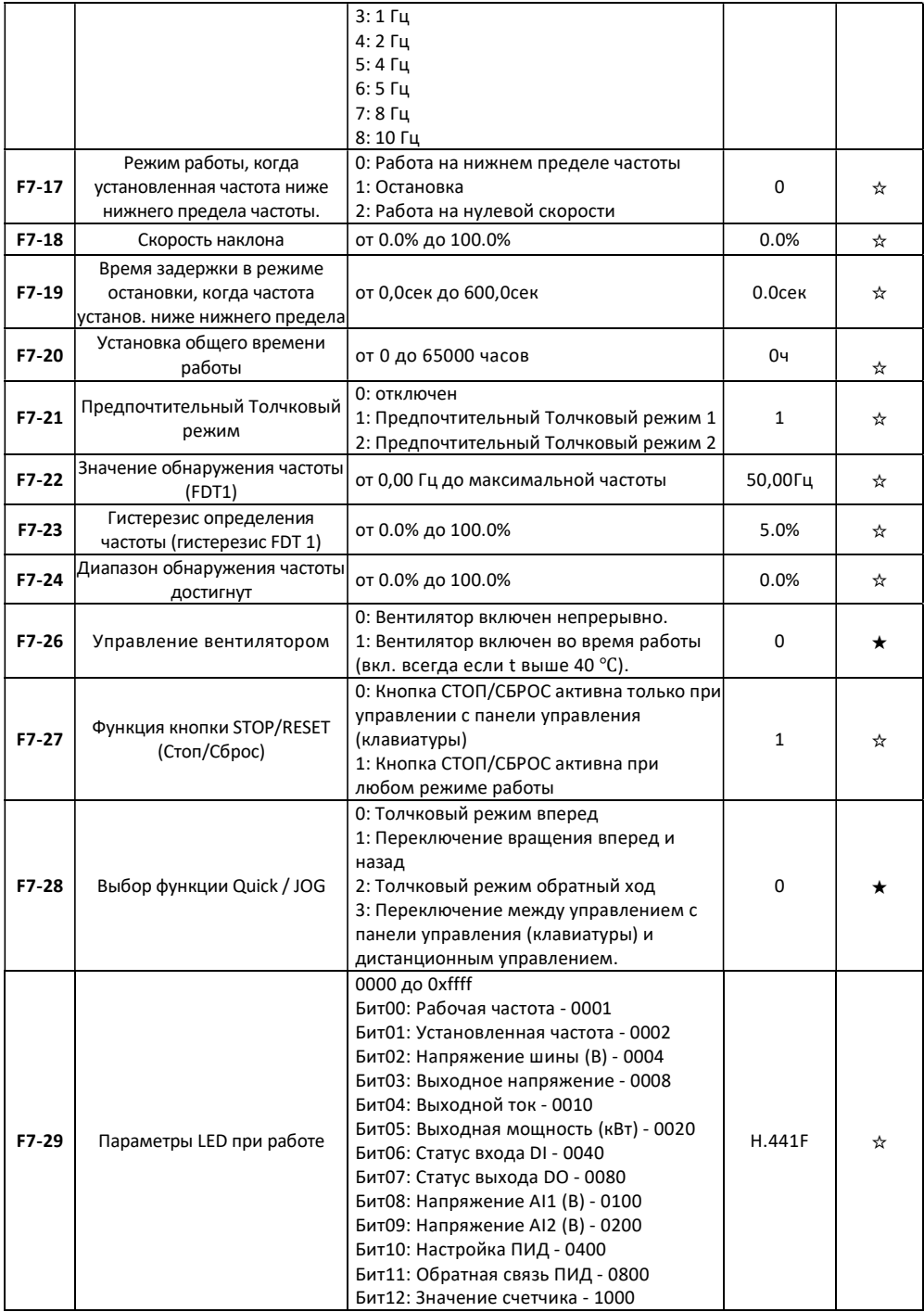

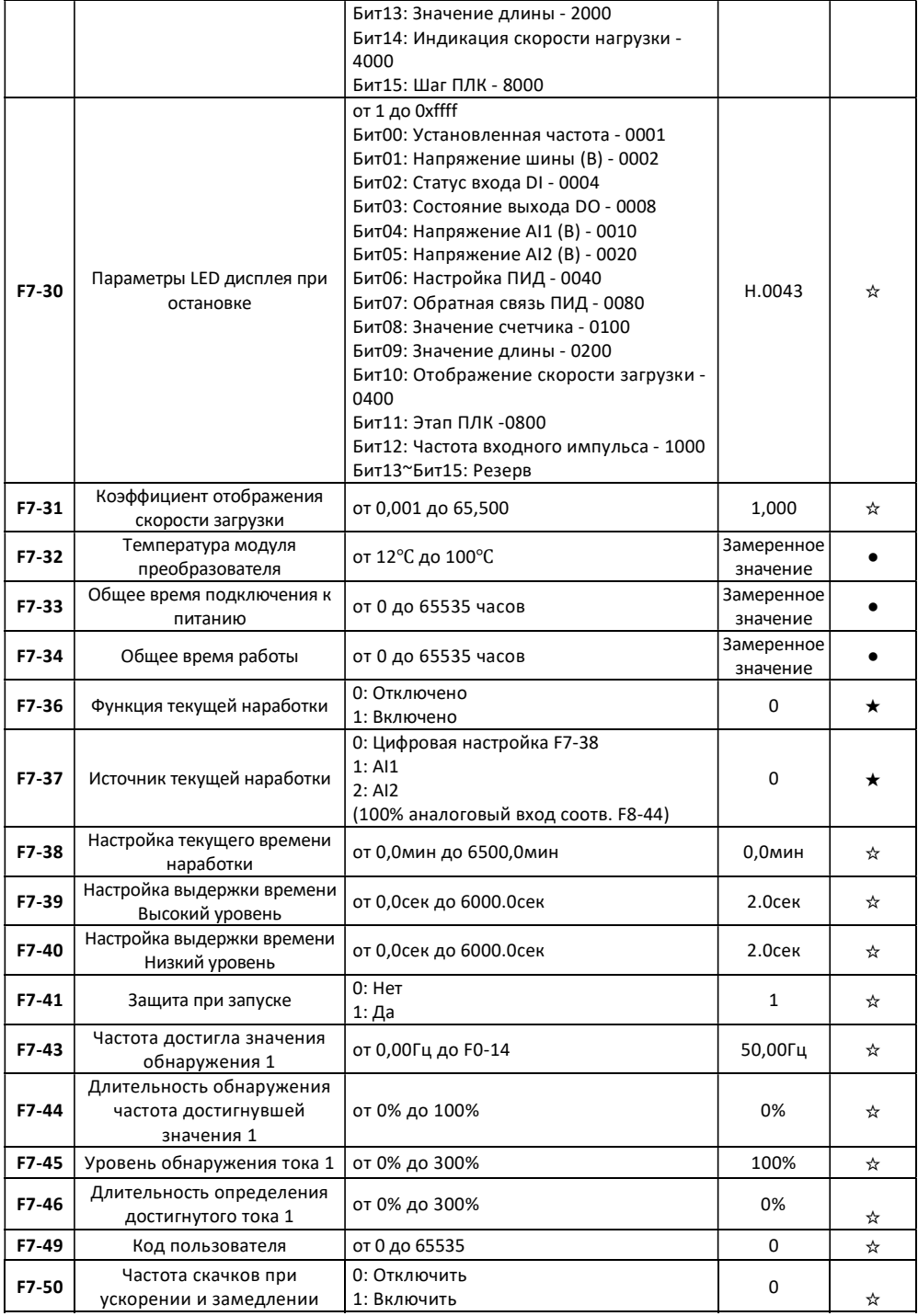

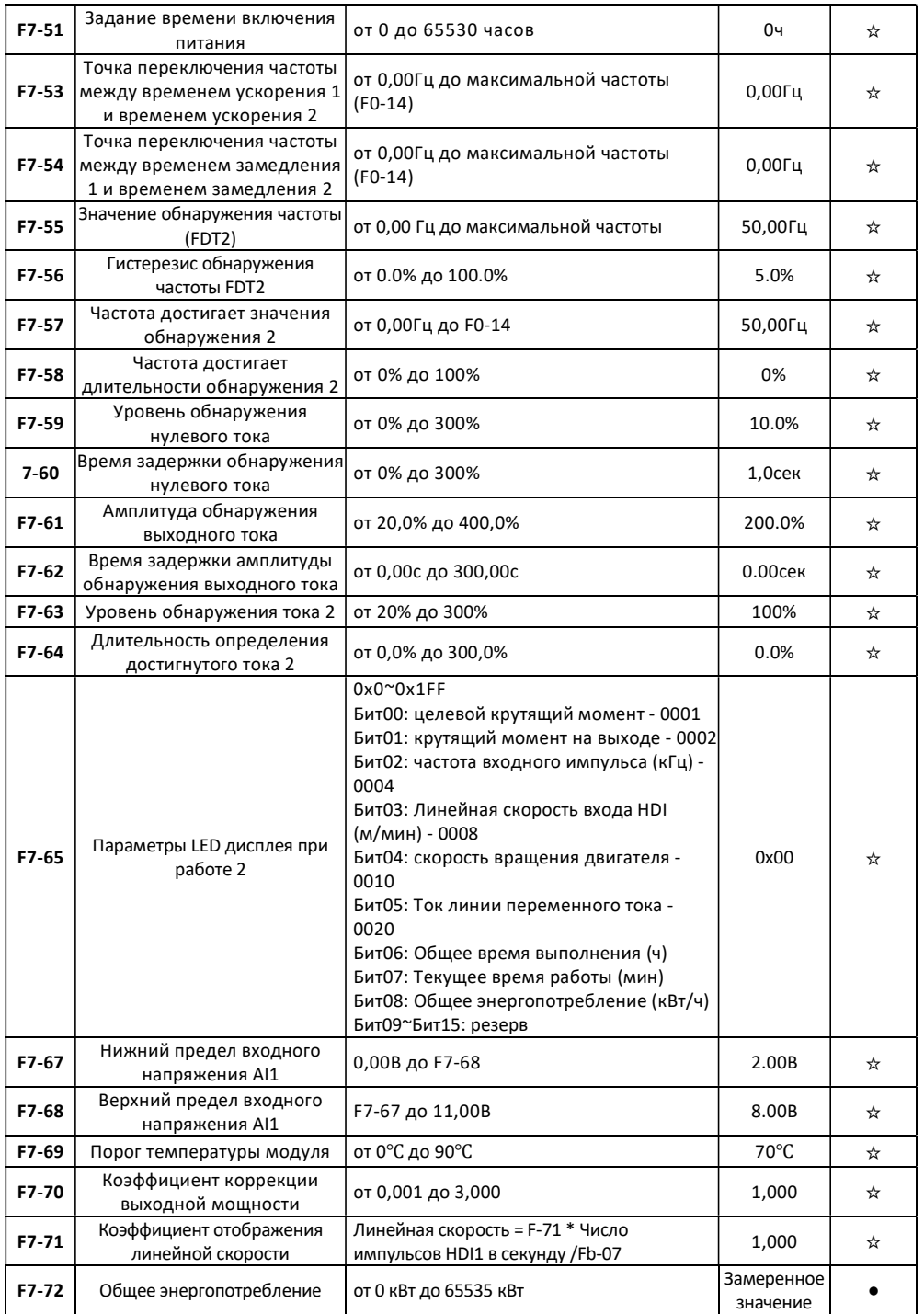

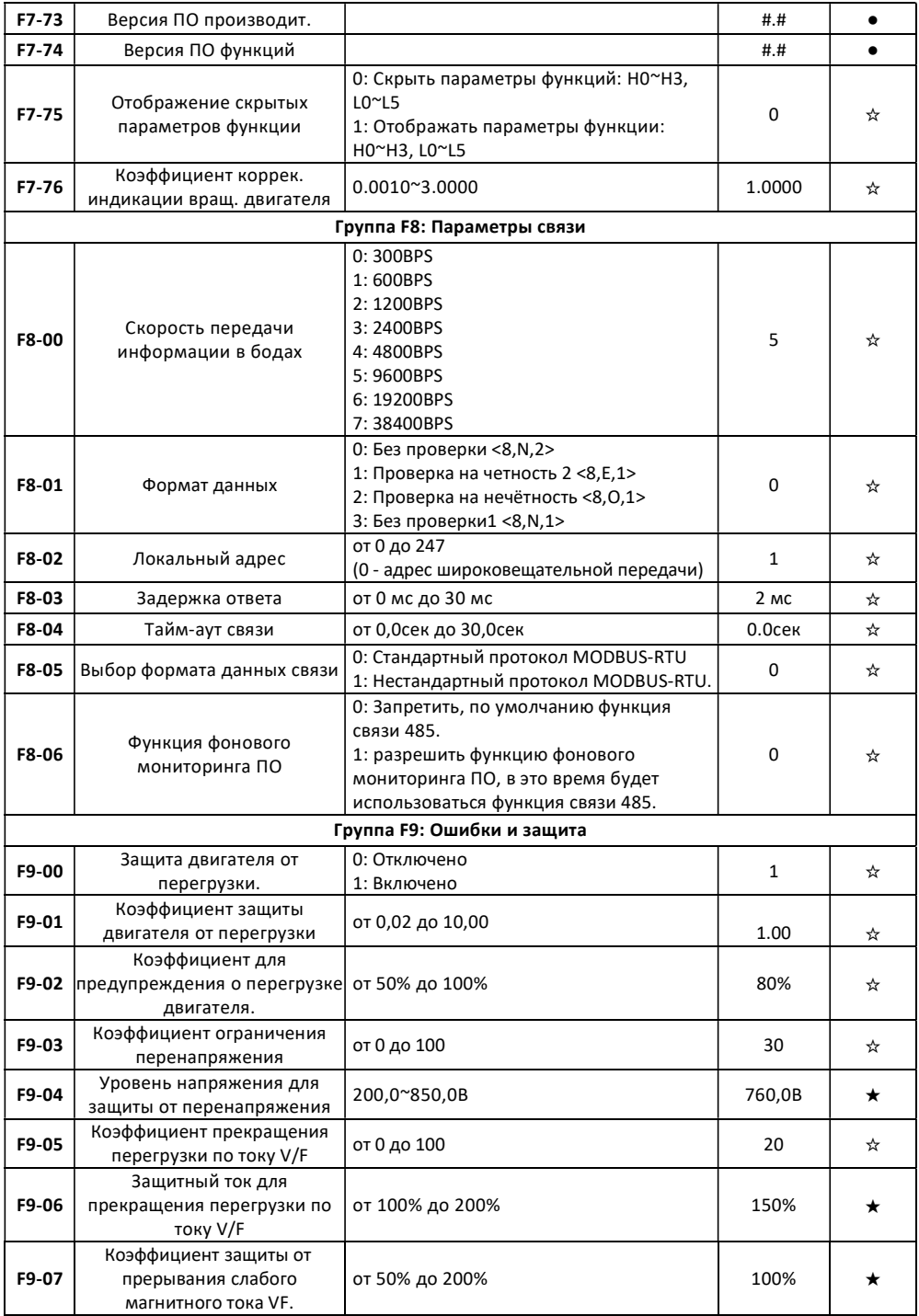

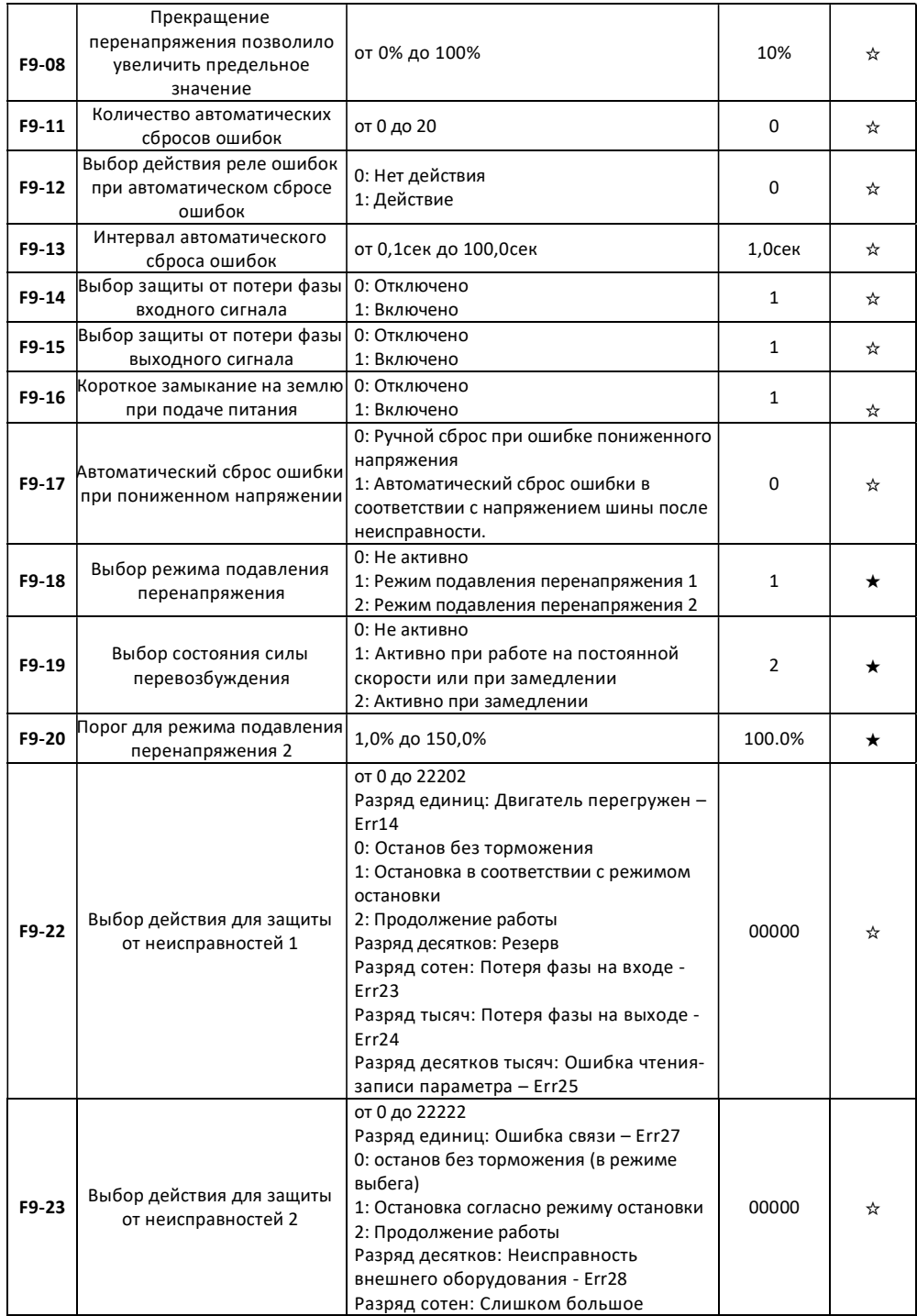

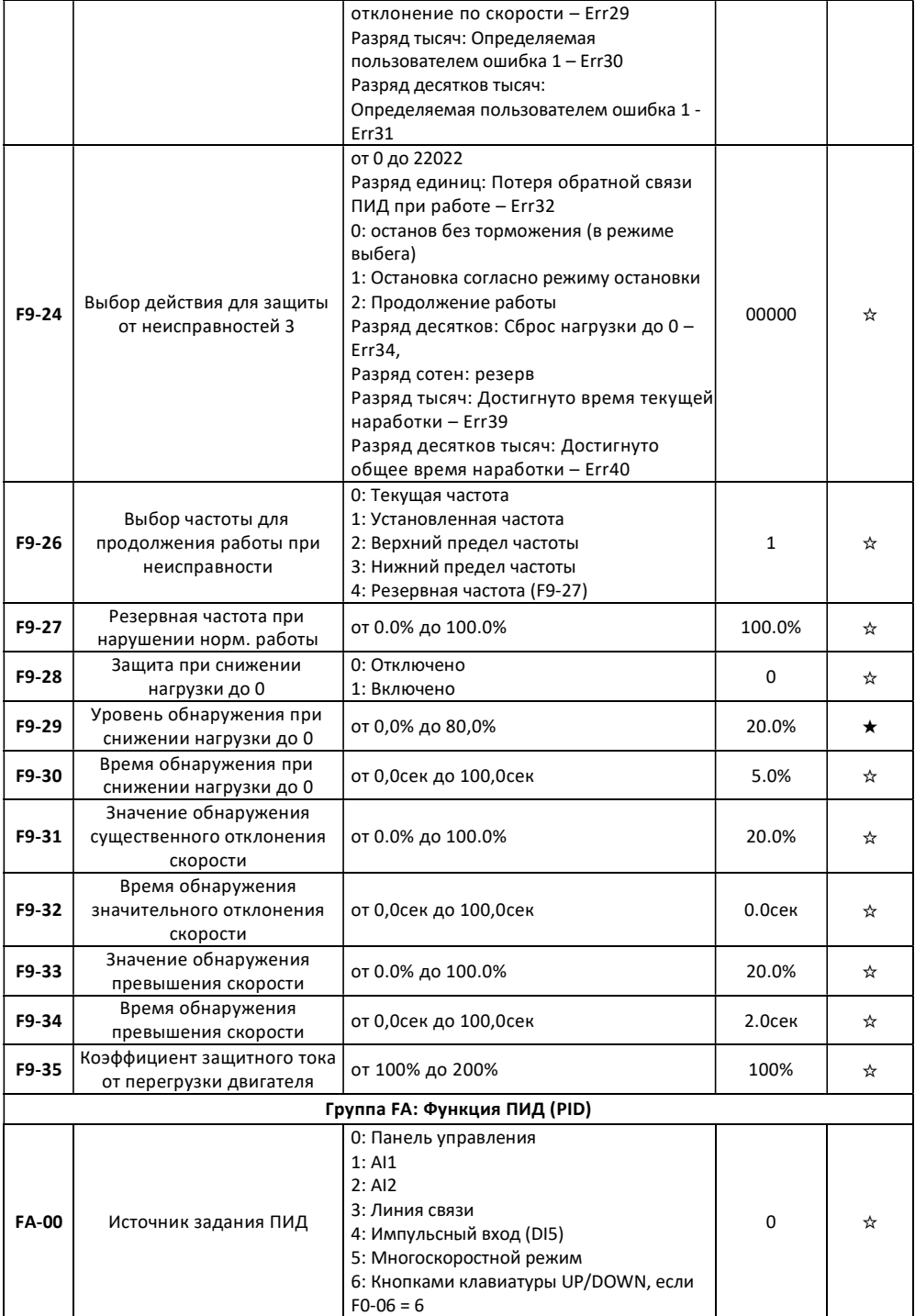

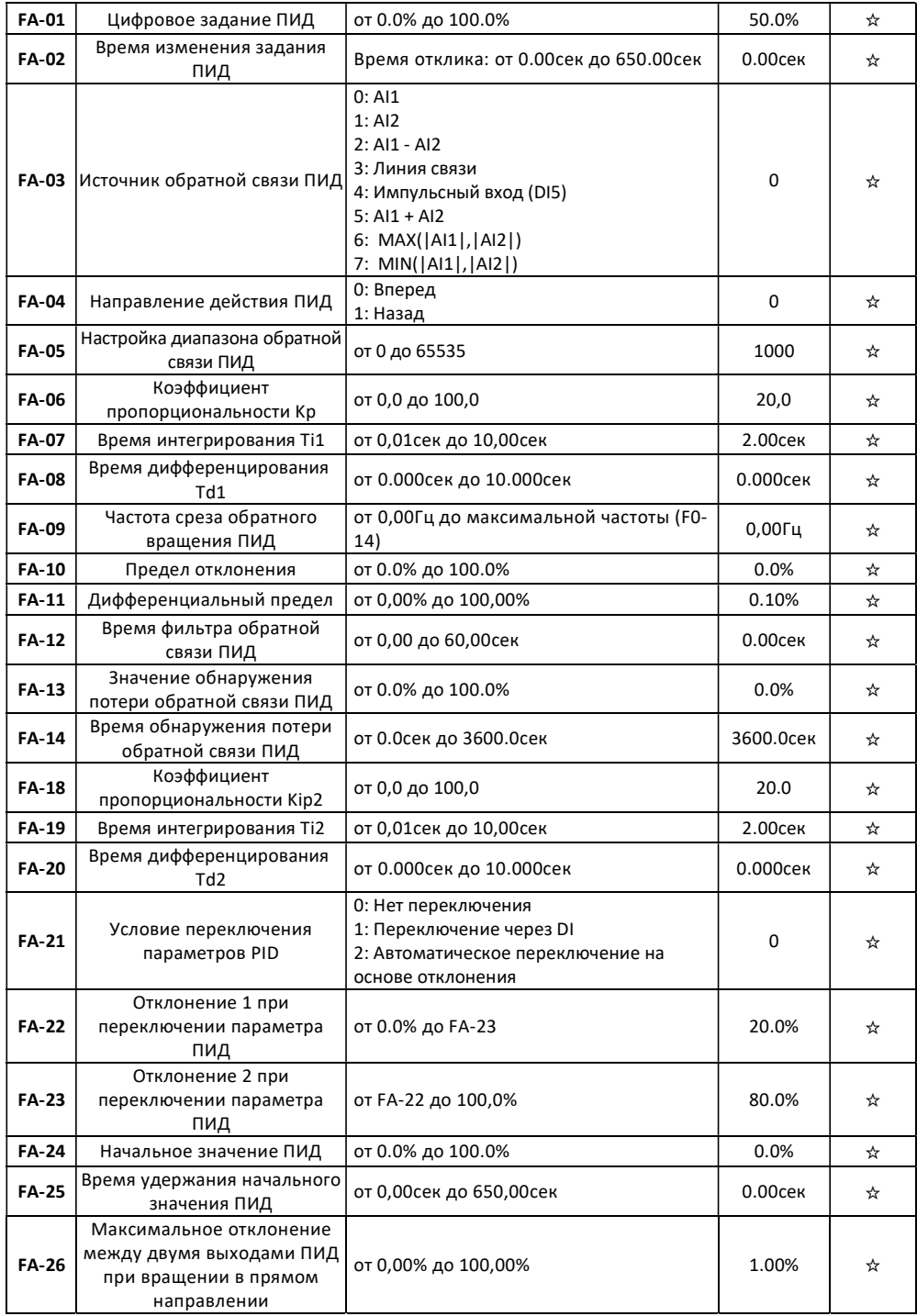

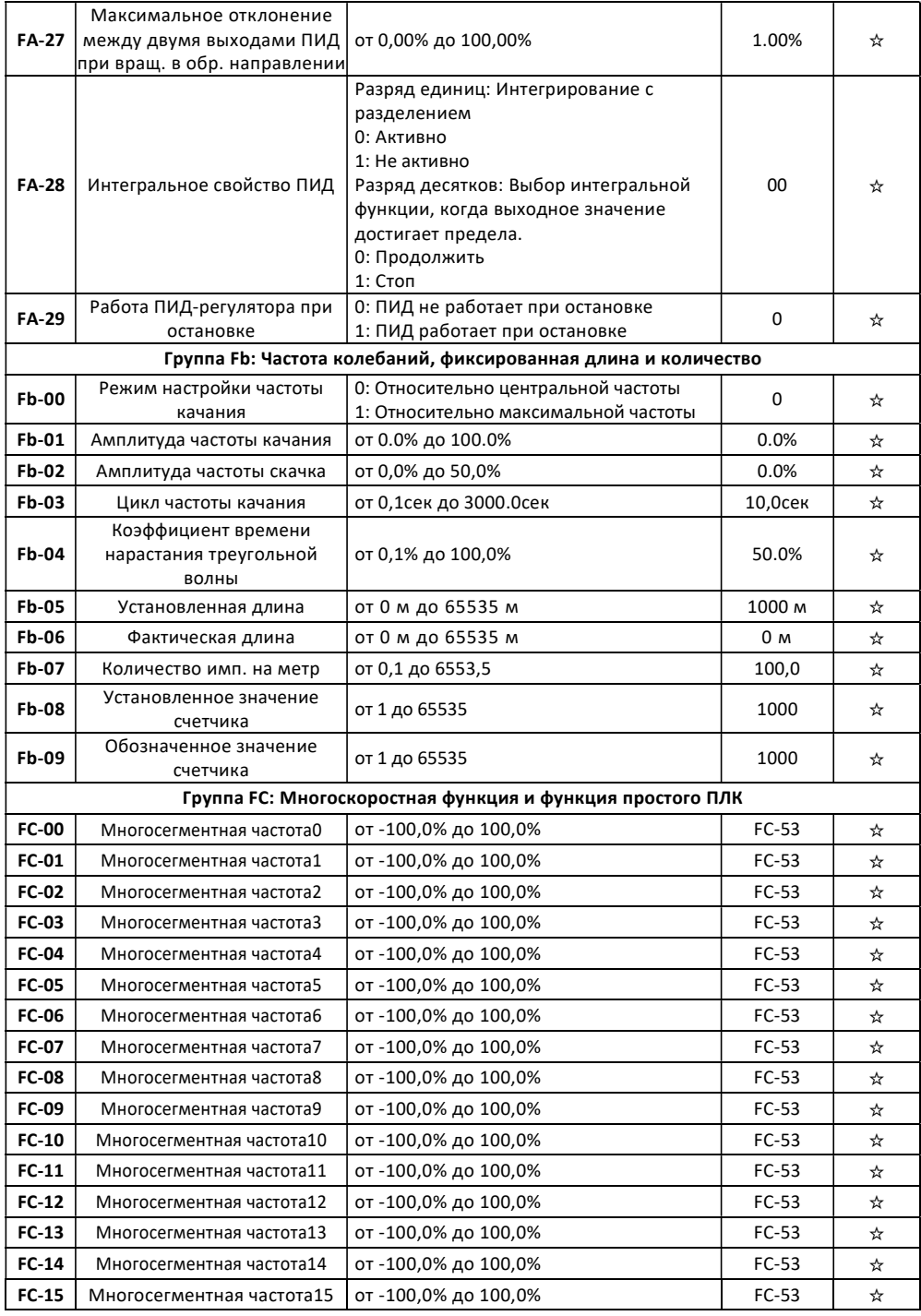

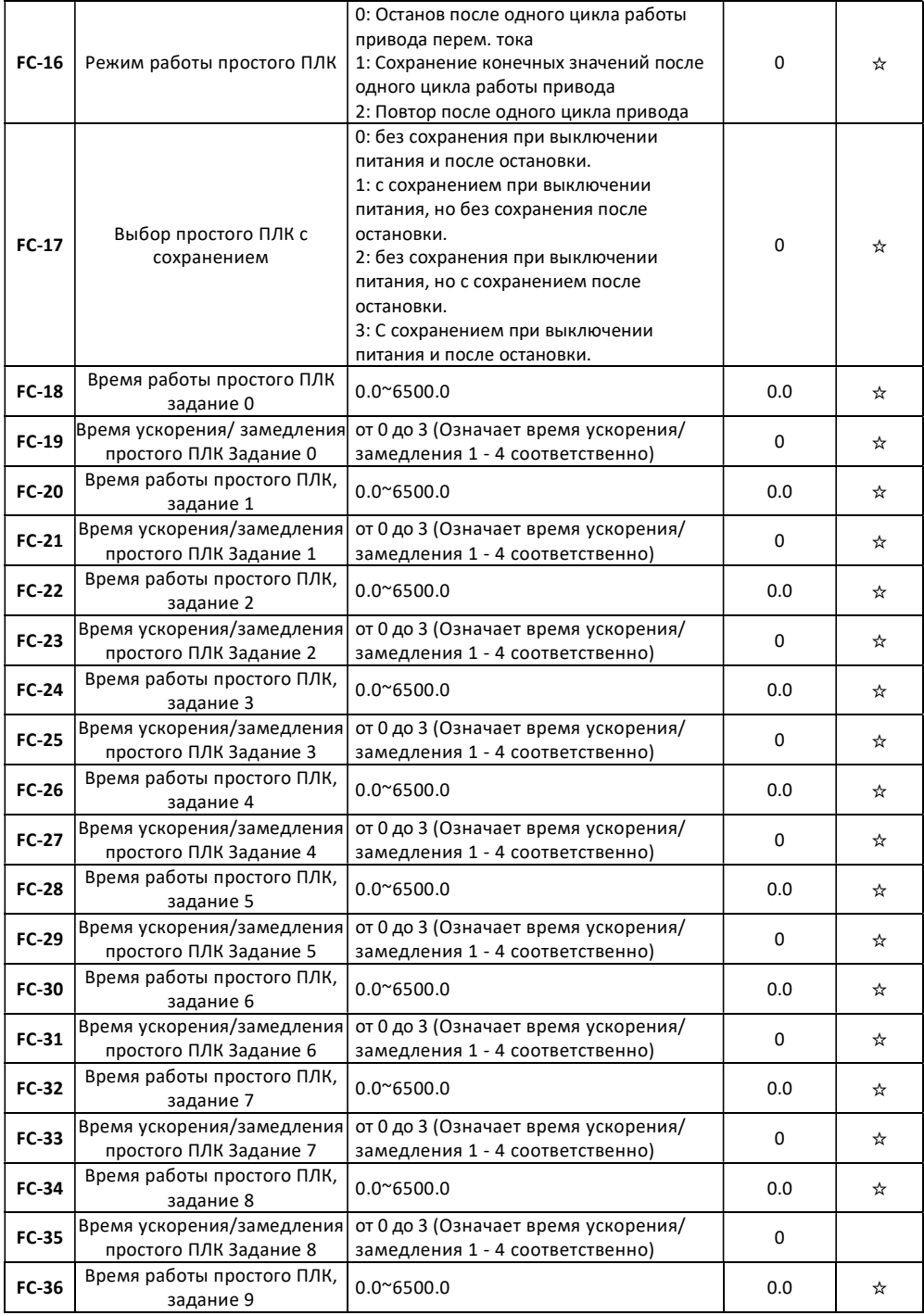

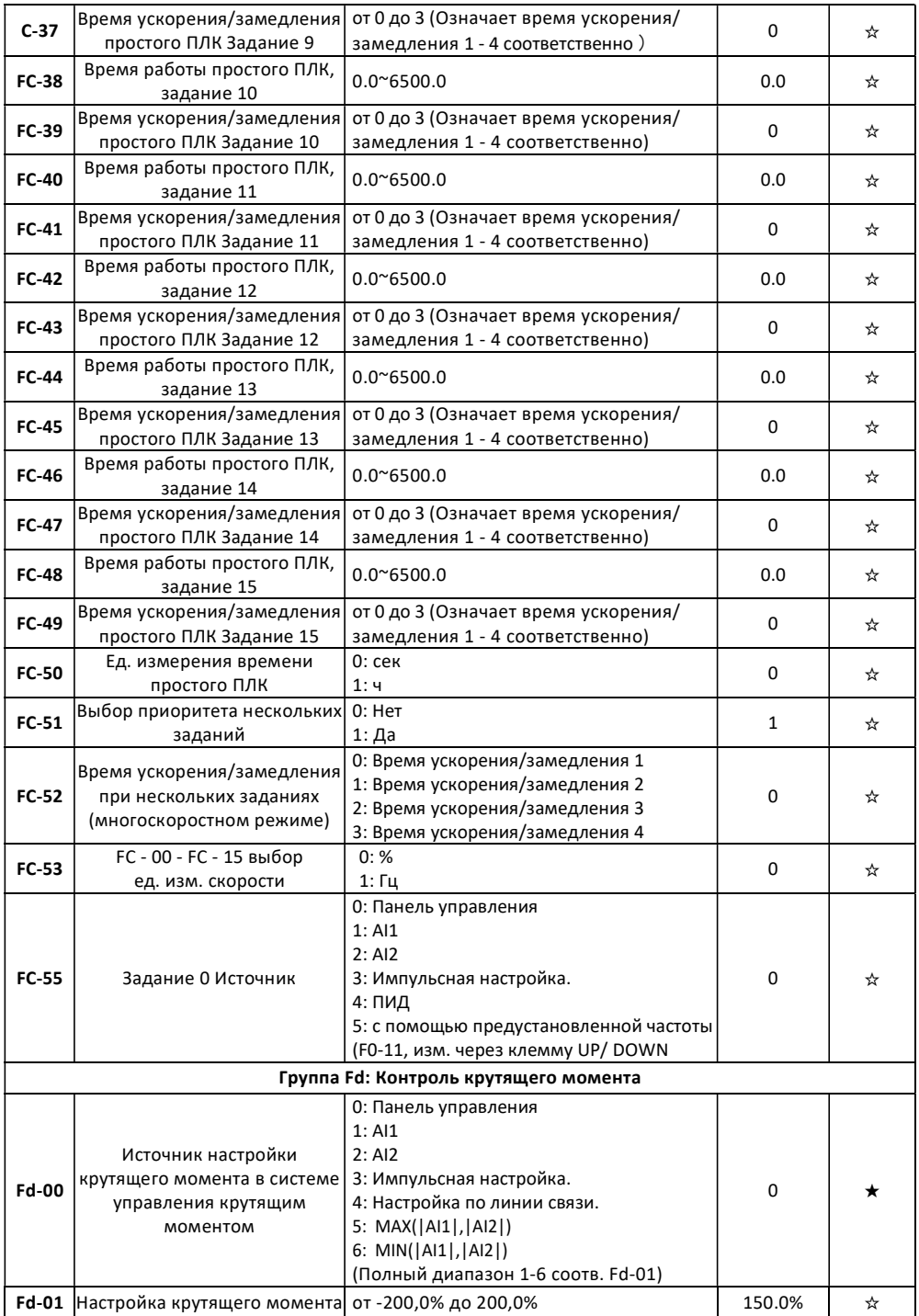

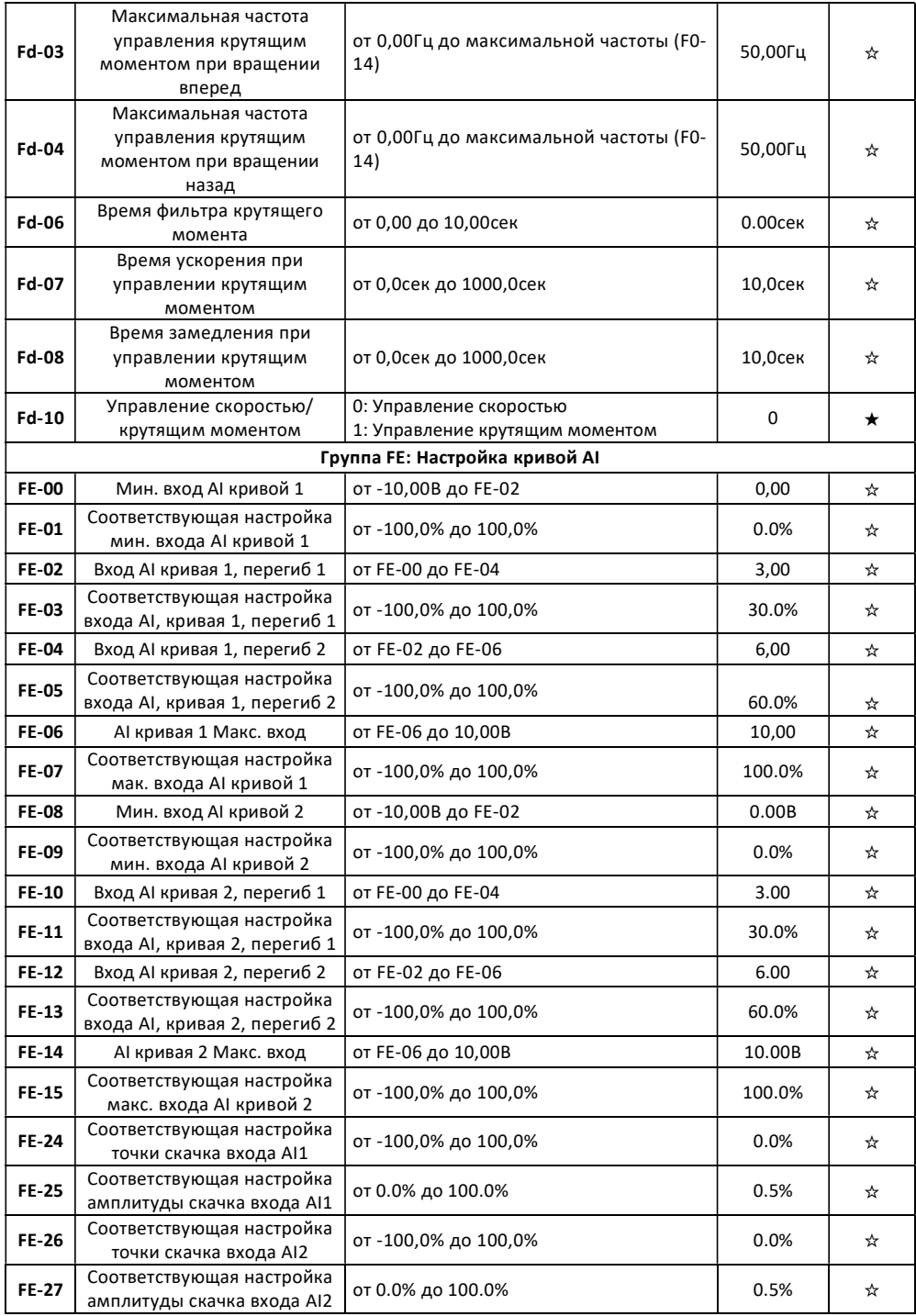

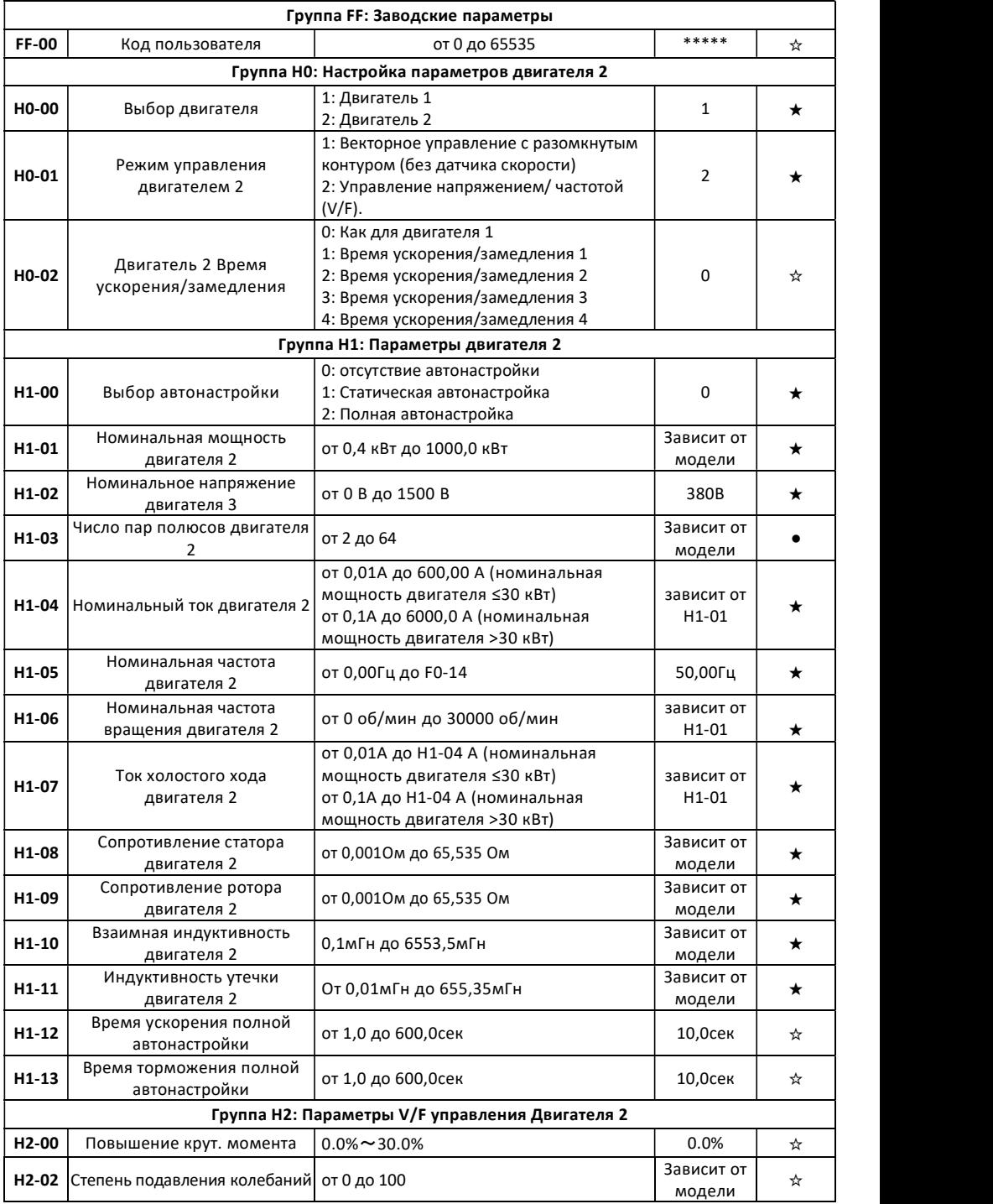

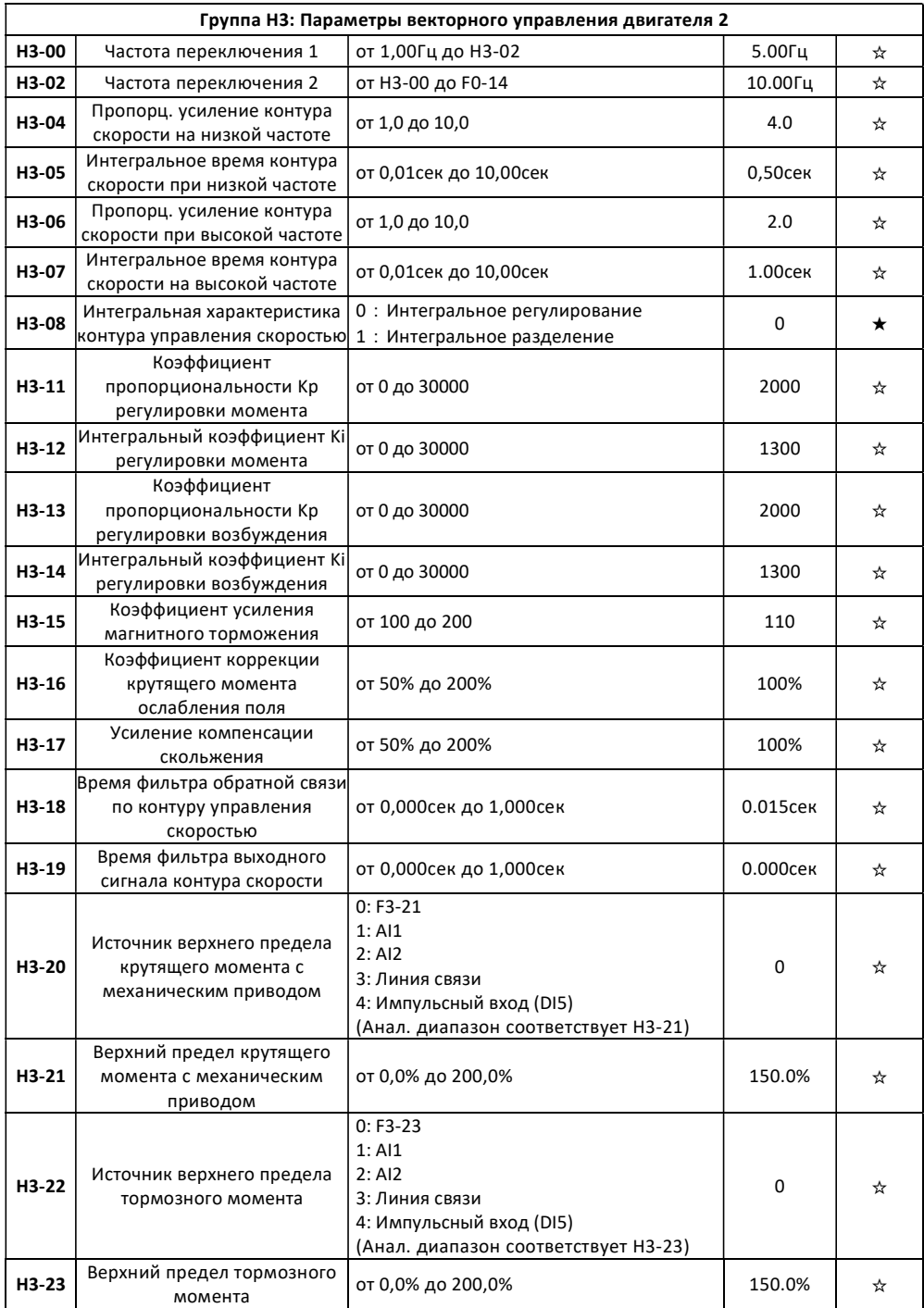

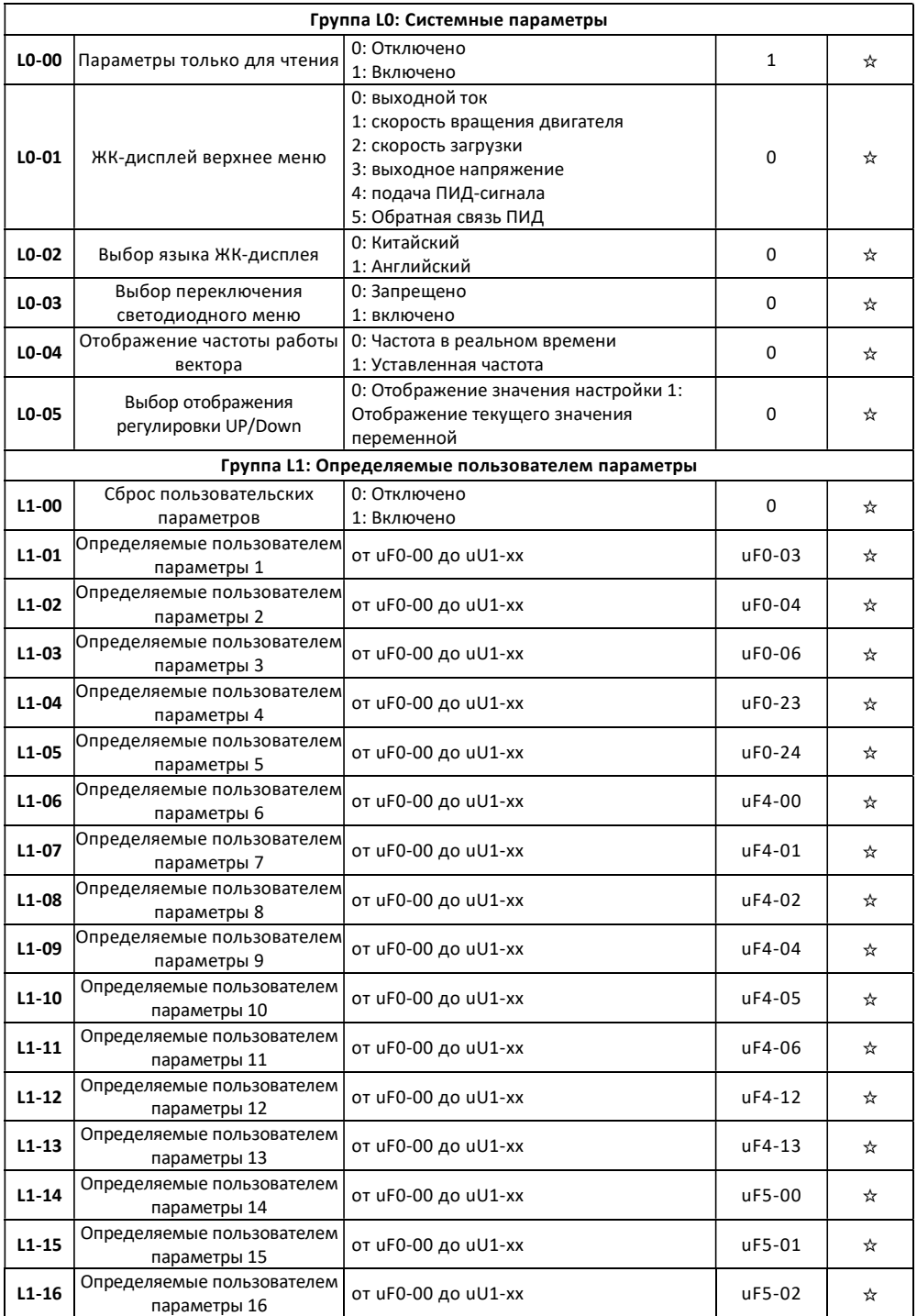

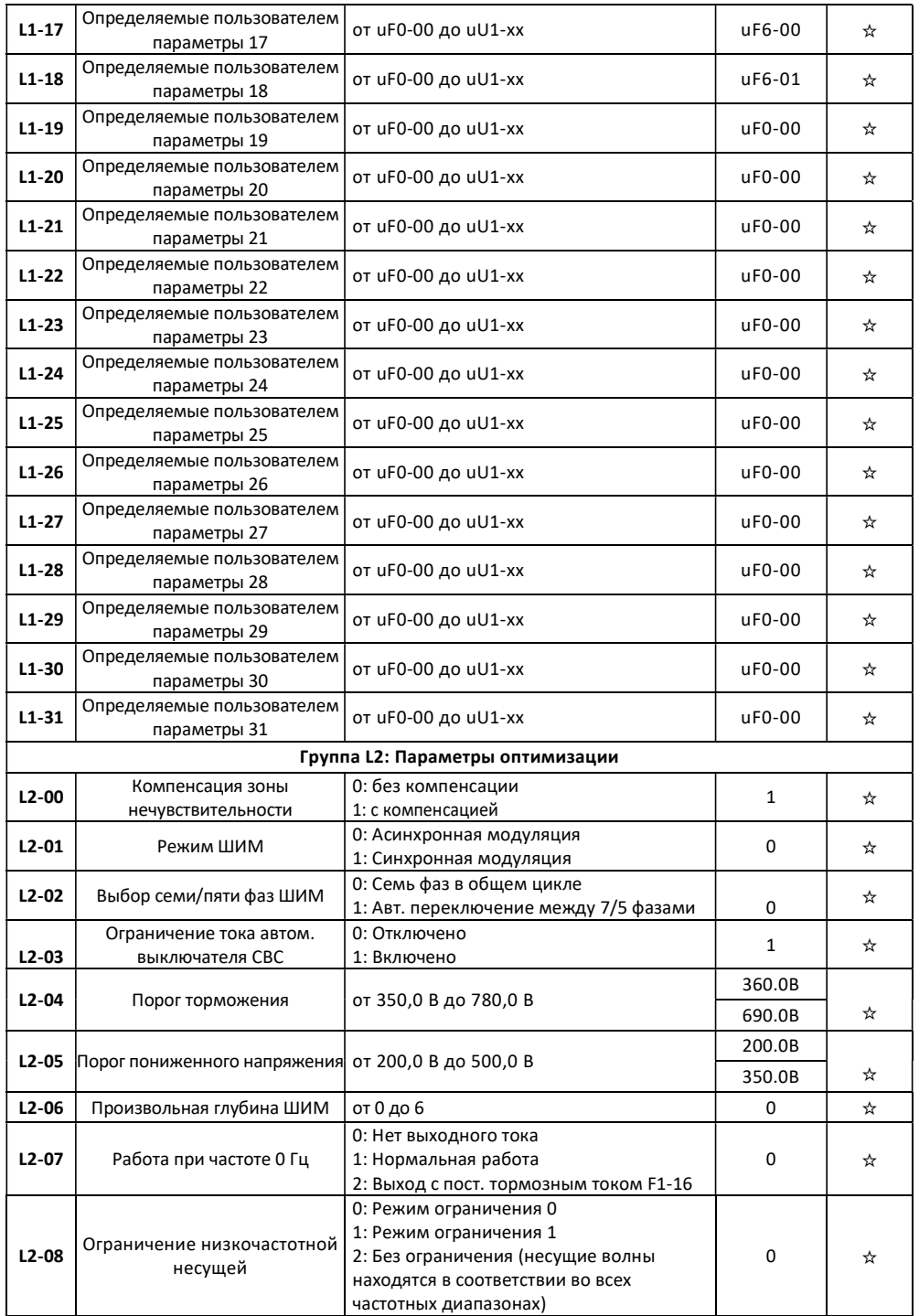

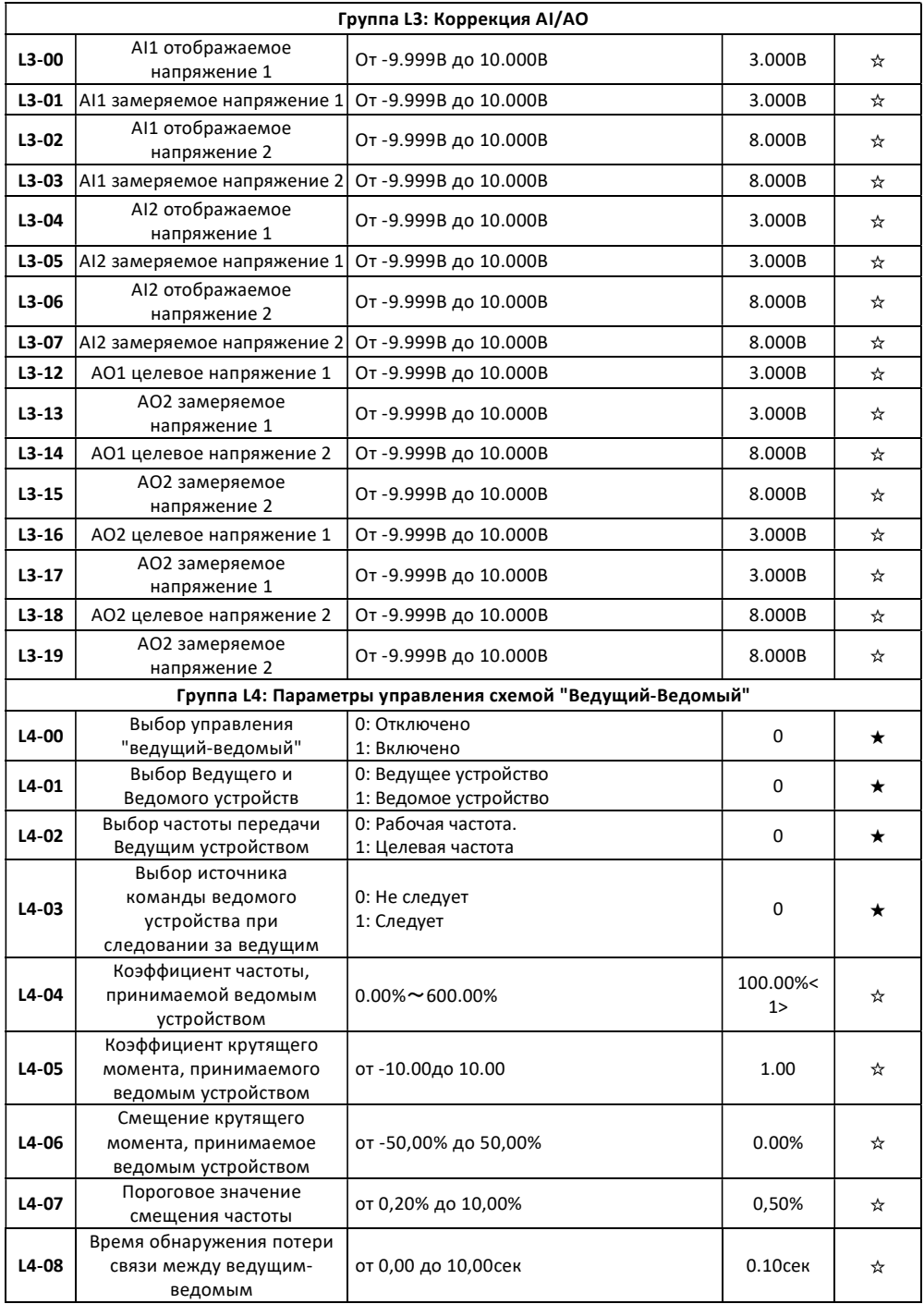

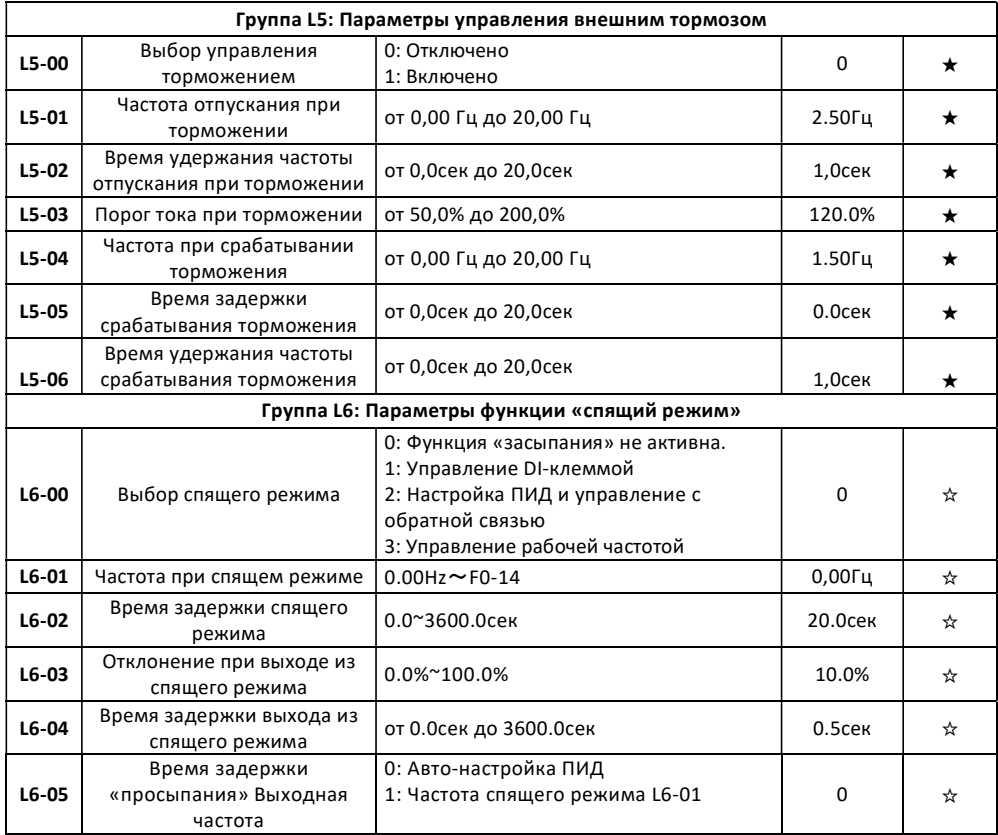

### 12. Параметры мониторинга

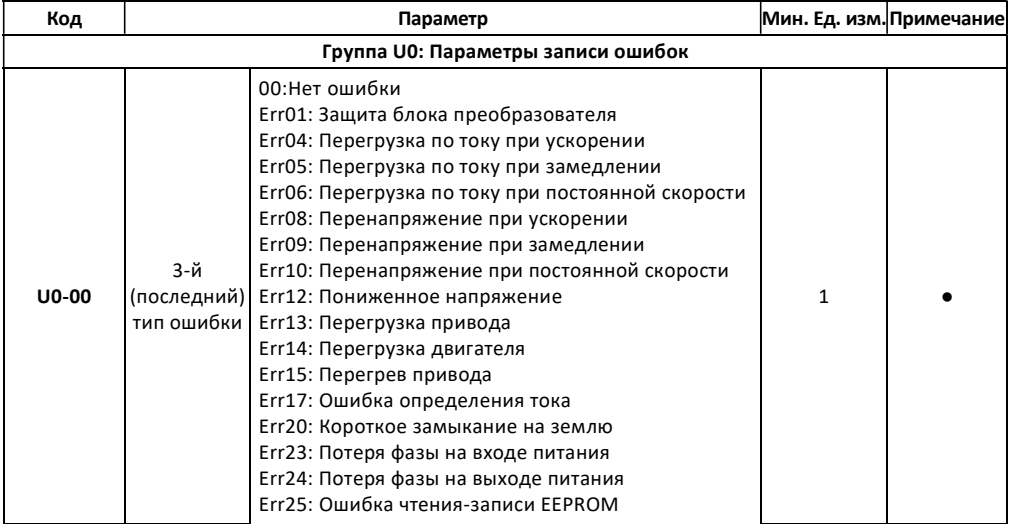

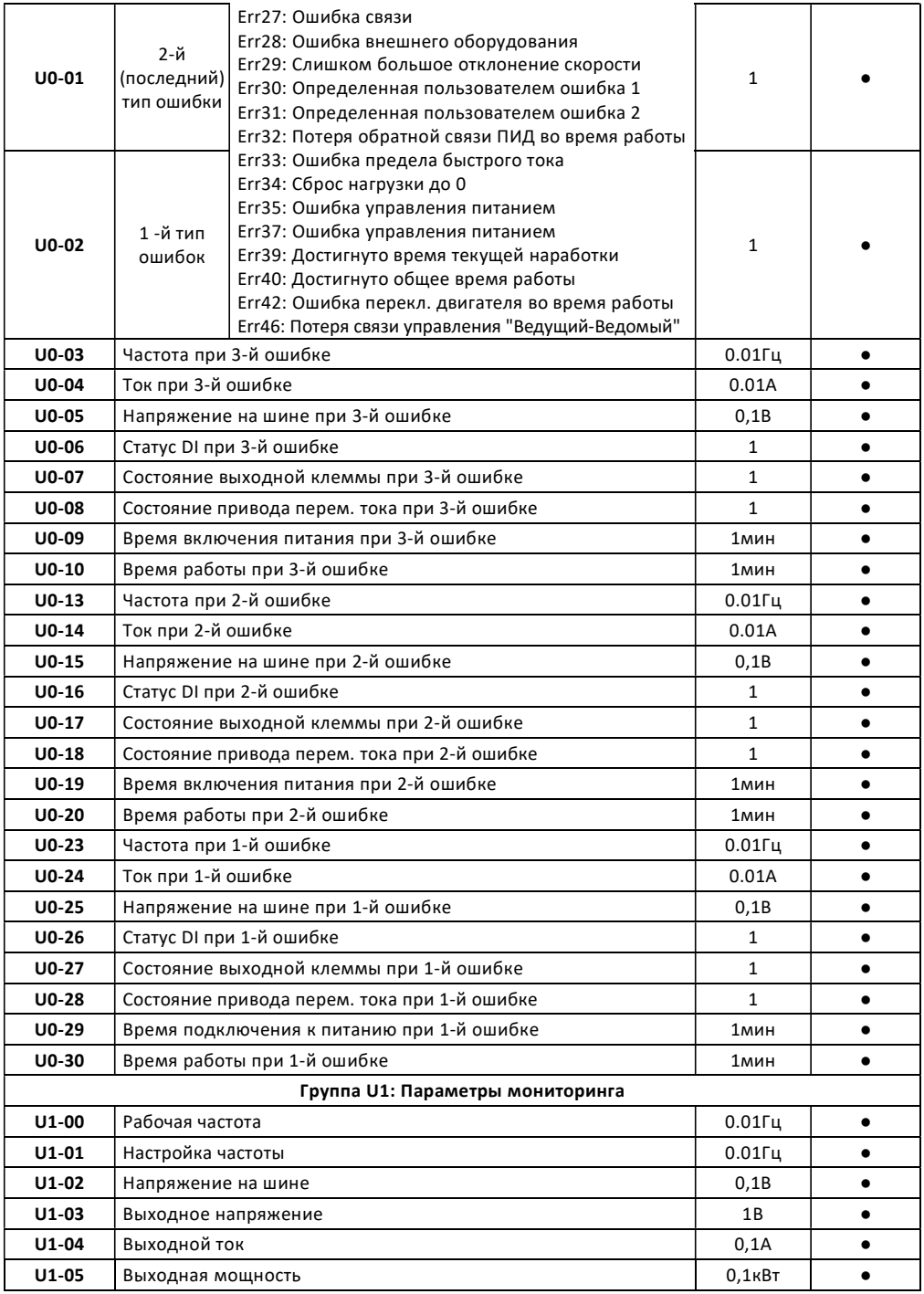

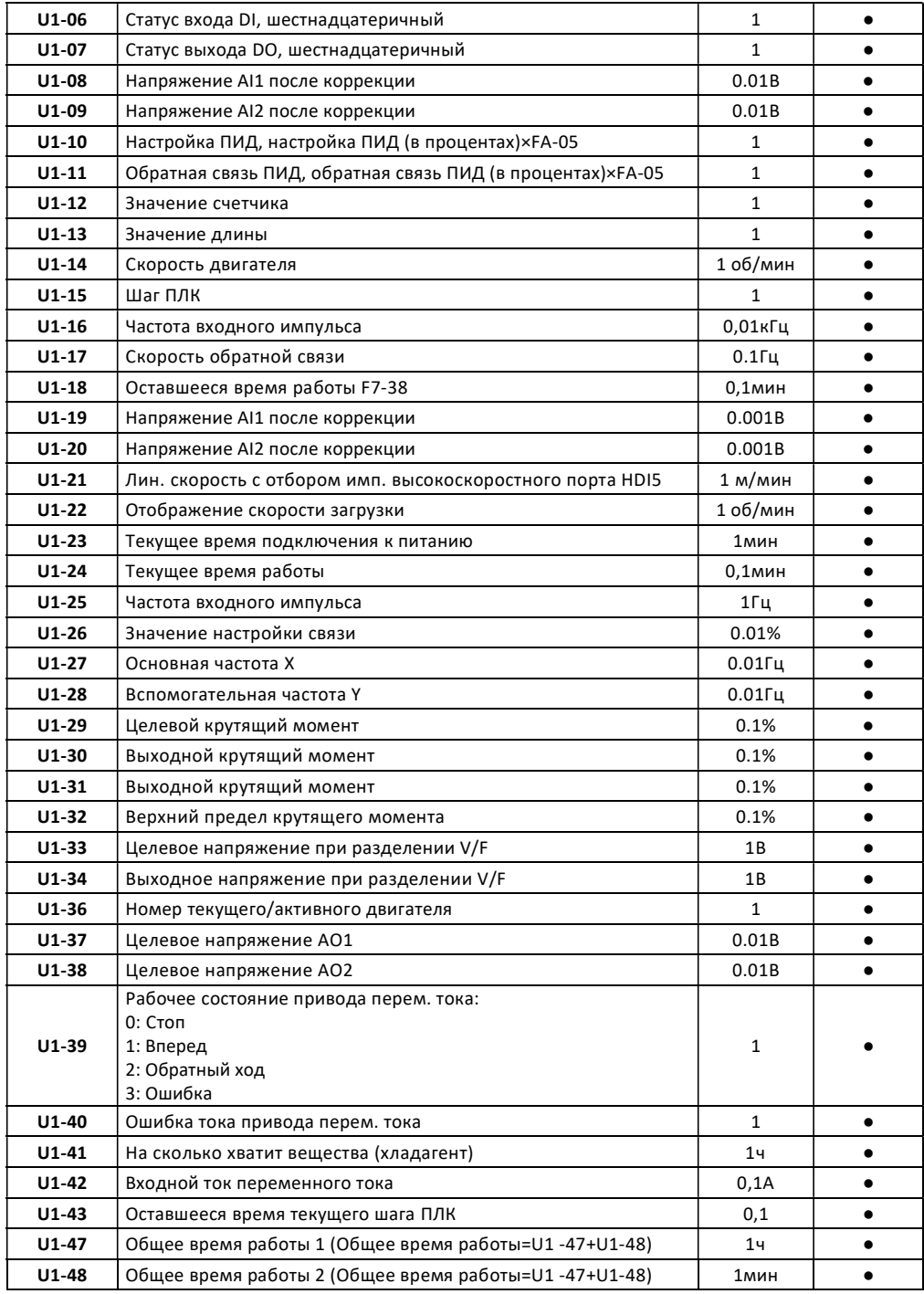

### ООО «РЕСАП»

### ИНН 163 904 41 62

Сервисный центр:

423800, Набережные Челны,

ул. Лермонтова, д. 102

тел.: 8 (800) 555-74-05

www.resap.ru